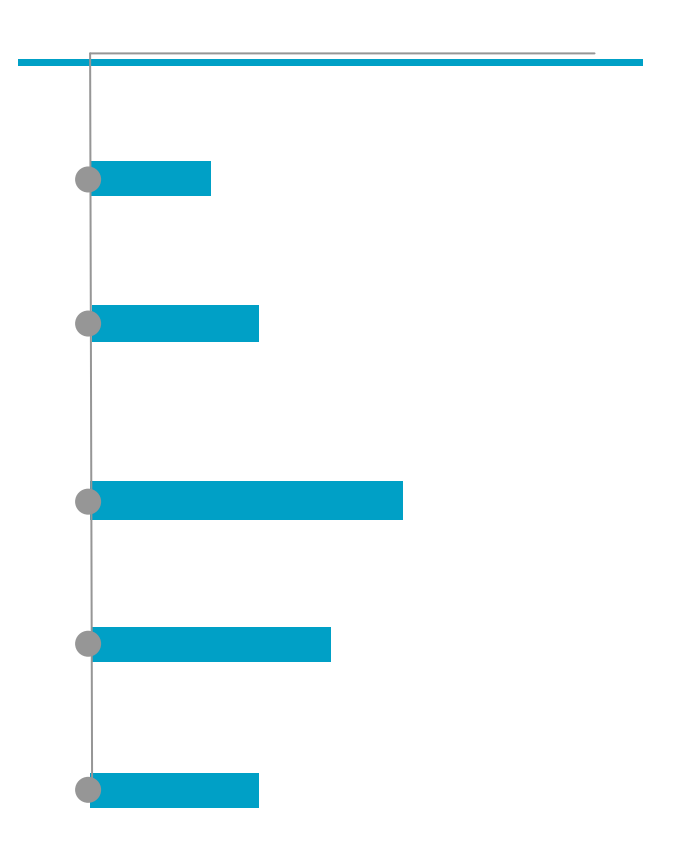

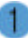

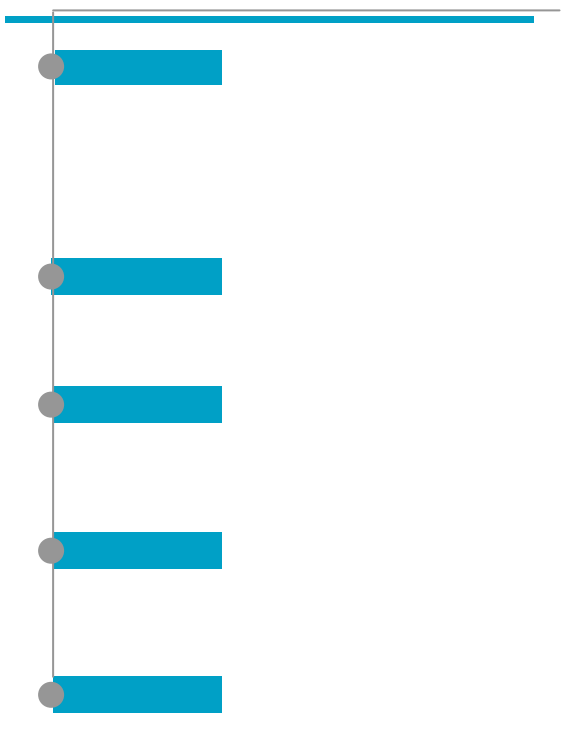

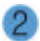

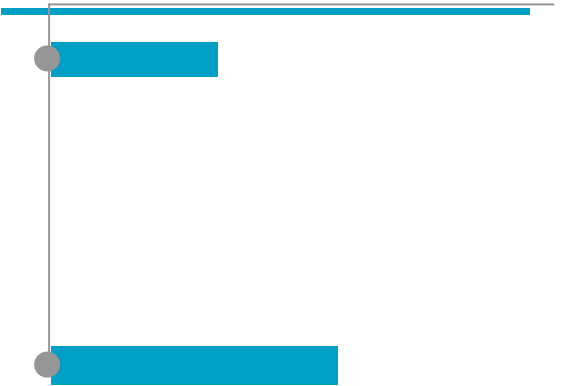

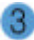

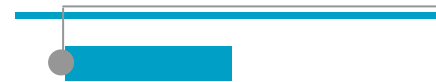

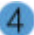

 1  $\boldsymbol{9}$ 手機細部結構圖 10 液晶顯示幕 11  $\begin{array}{c} 12 \\ 13 \end{array}$  $\frac{\mathbf{SIM}}{4}$ 安裝/取出電池 14 安裝電池 14 取出電池 14 電池充電 15 **開始使用 16** 開始使用 17 開機 17 關機 17 撥打電話 18 結束通話 19 接聽來電 19 **20** 流覽主目錄 20  $\sim$  21 **基本呼叫功能 22** 快速撥號 23  $\sim$  23  $24$ 未接來電 24 電話簿快捷鍵 25 最近10個已撥電話 25 來電等待 26 27 **功能表功能 28** 29 SMS/EMS 29

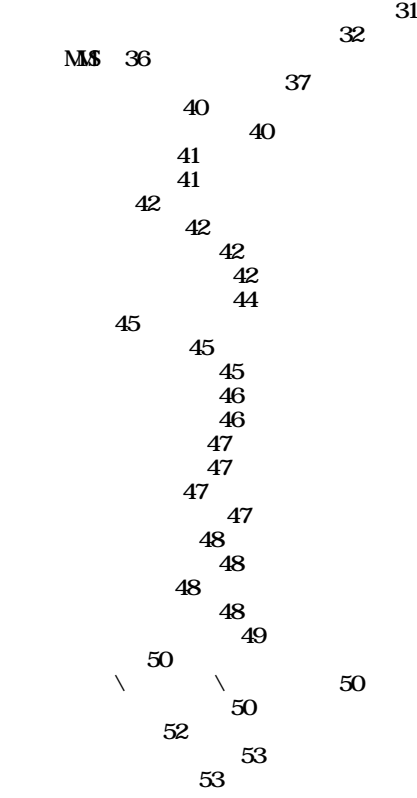

 $6 \overline{6}$ 

網路服務 54 來電轉接 54 全部來電轉移 54  $\sim$  55 無應答時轉接 55  $=56$ 全部取消 56 來電設定 57 接聽方式 57  $\sim$  58  $\sim$  58 自動重撥 58 網路設定 59 設定優先網路 59  $60$  $\pmb{60}$  $60$ 安全設定 61  $SI M$  $\frac{61}{62}$  $-62$  $\alpha$ 固定撥號 63 封閉用戶群 64 附加功能 65 鬧鐘 65 行事曆 67 備忘錄 70 計算機 71 碼表 71 單位換算器 72 娛樂與遊戲 73 遊戲 73 迷你足球 73 我的小狗 76

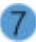

已存檔 78  $\sim$  78  $\sim$  80  $\sim$  80 記憶體資訊 81 錄音 81 Wap 82 82 書簽 82 82 設定 82 刪除暫存文件 87 版本資訊 87  $STK$ 電話簿 89  $89$ 按姓名搜索 89 增加新用戶 91 快速撥號列表 91 話機設定 92 儲存位置選擇 92 用空間 92  $93$ 全部刪除 93

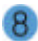

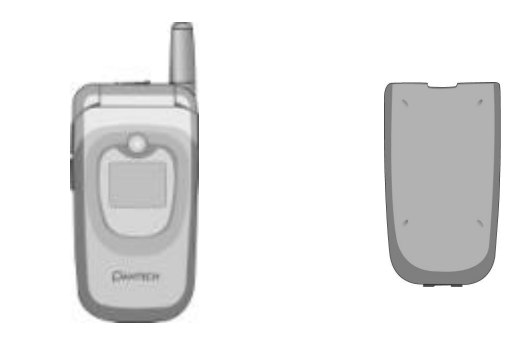

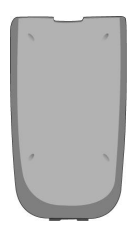

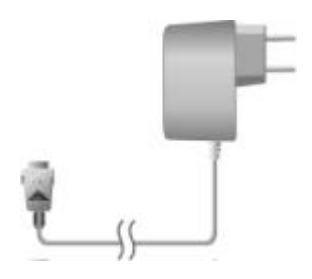

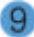

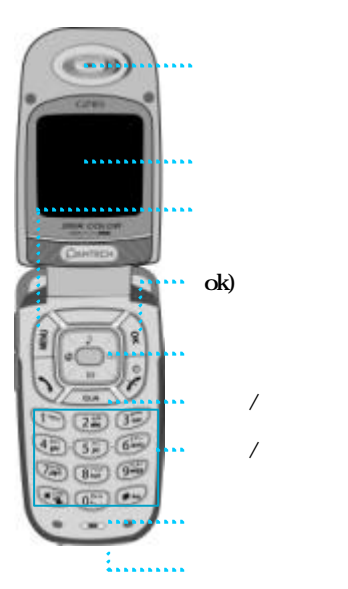

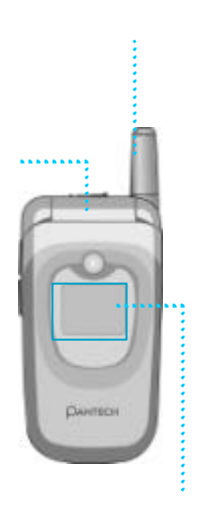

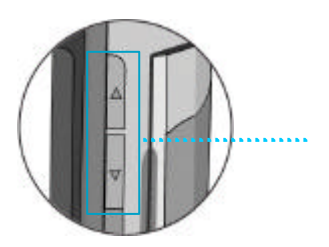

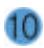

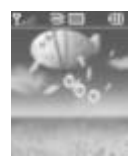

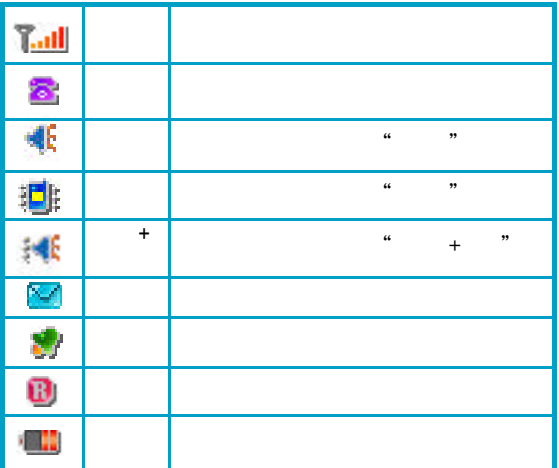

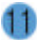

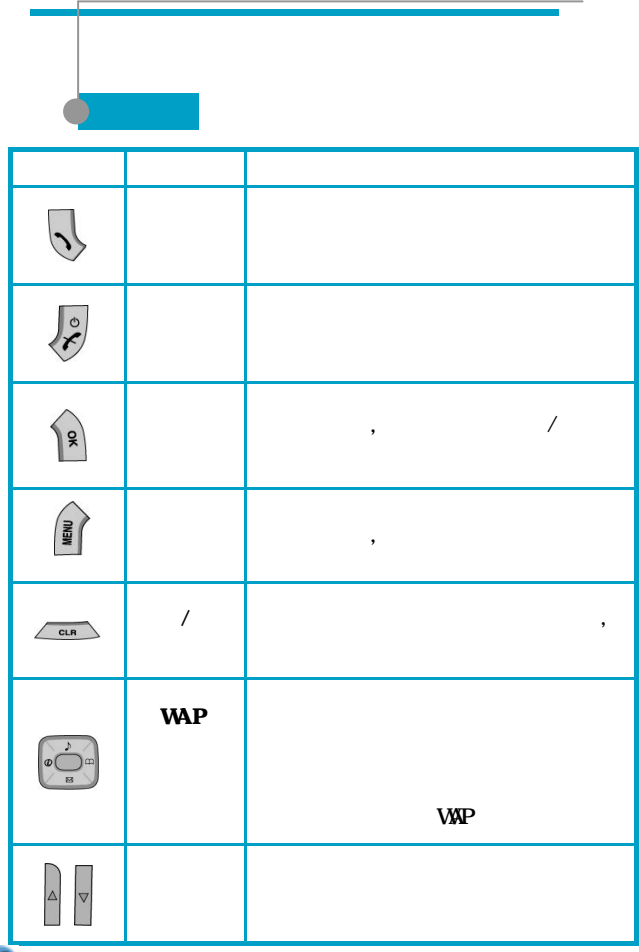

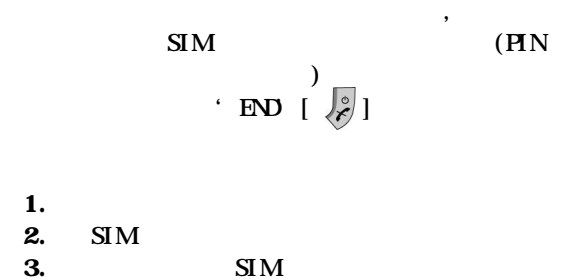

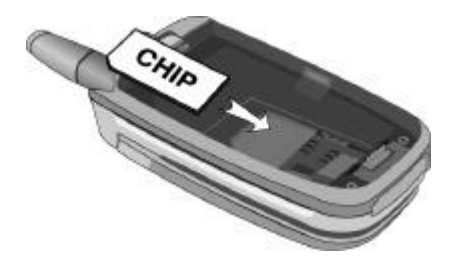

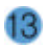

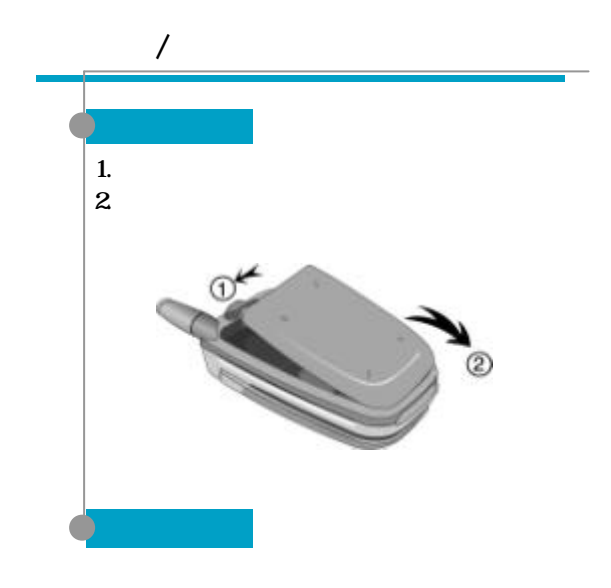

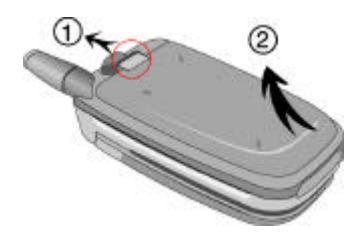

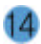

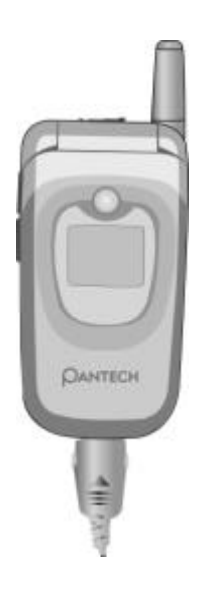

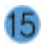

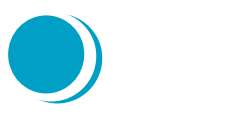

## 開機 關機  $\blacksquare$ 結束通話 接聽來電 調節聽筒音量 音 在手機上輸入數位和字母

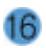

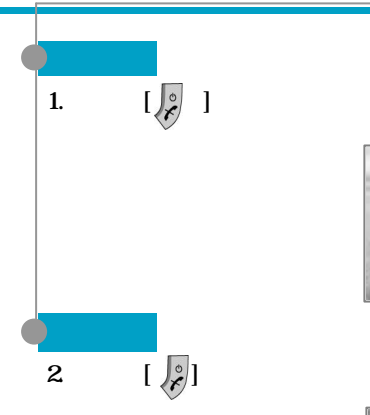

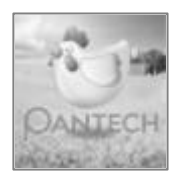

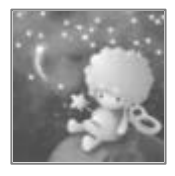

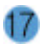

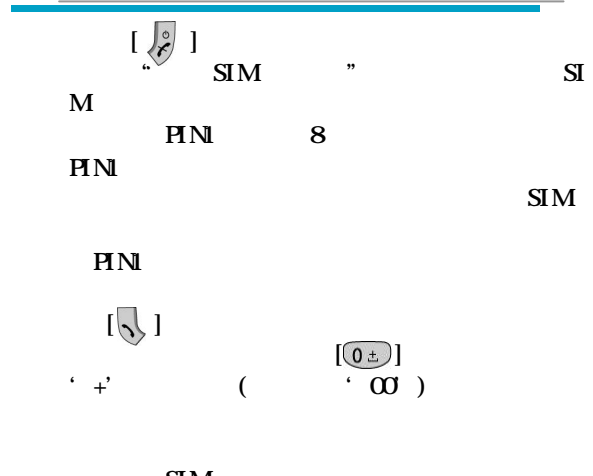

 $\frac{\text{SIM}}{112}$  $\frac{1}{2}$ 

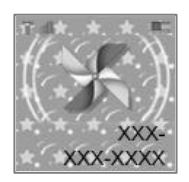

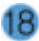

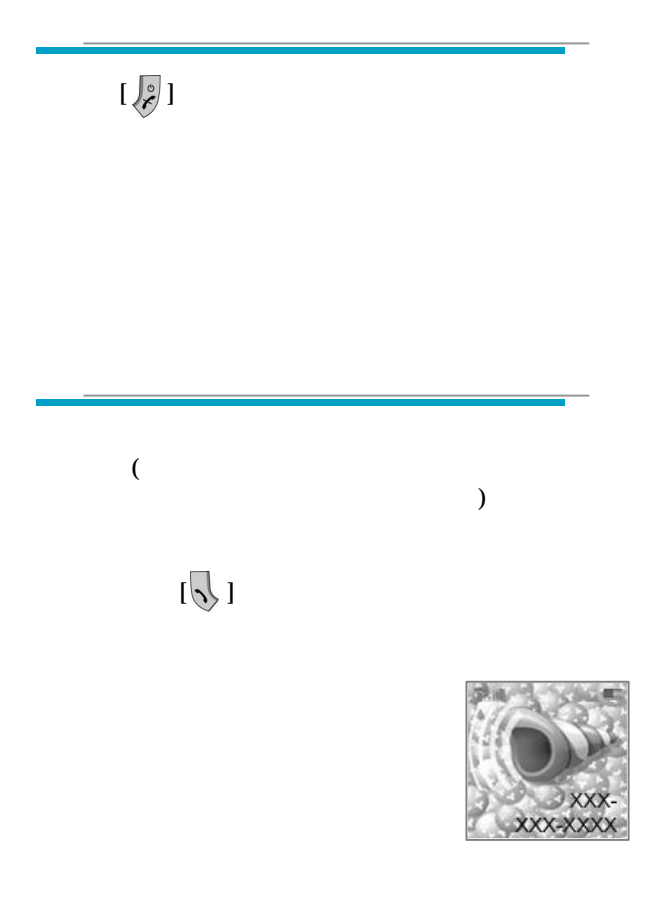

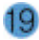

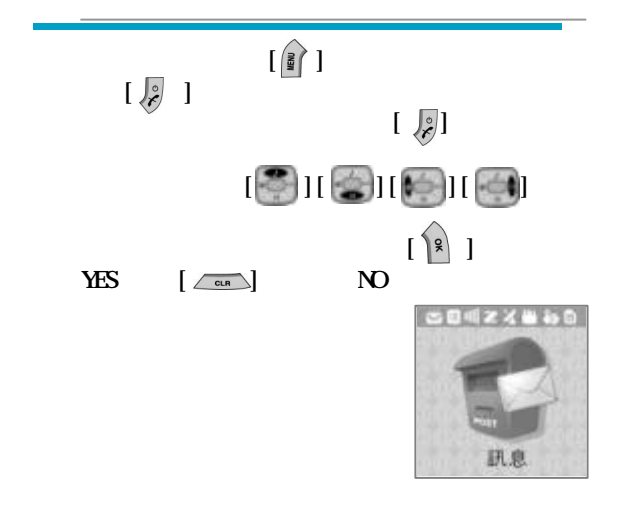

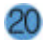

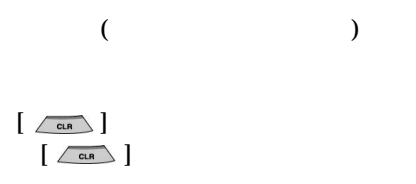

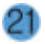

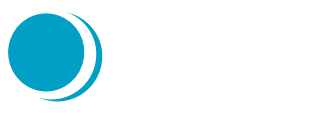

## 快速撥號  $\blacksquare$  $\blacksquare$ 大家 電話簿快捷鍵  $\blacksquare$  10 來電等待 電話選項

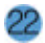

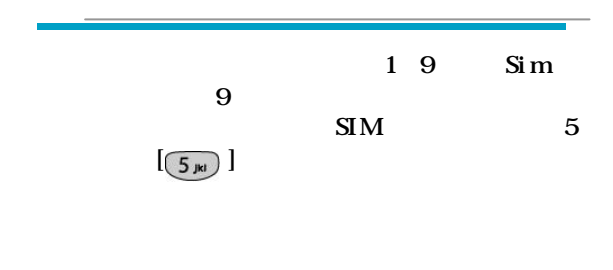

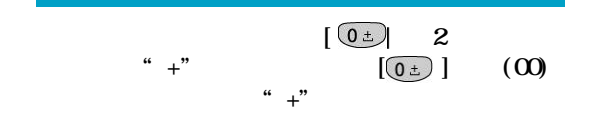

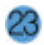

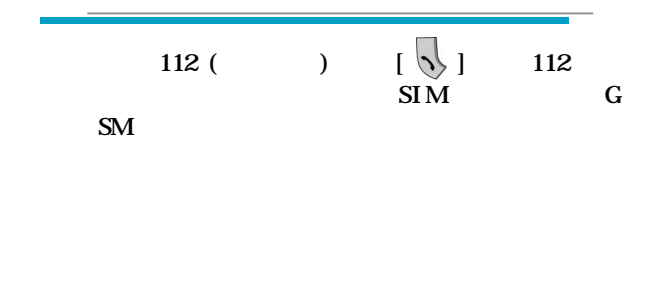

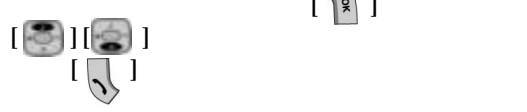

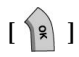

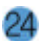

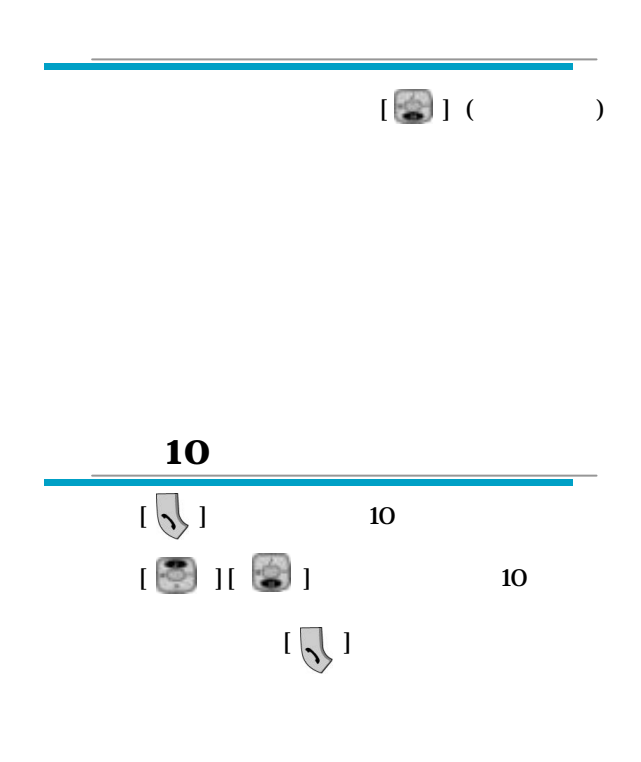

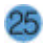

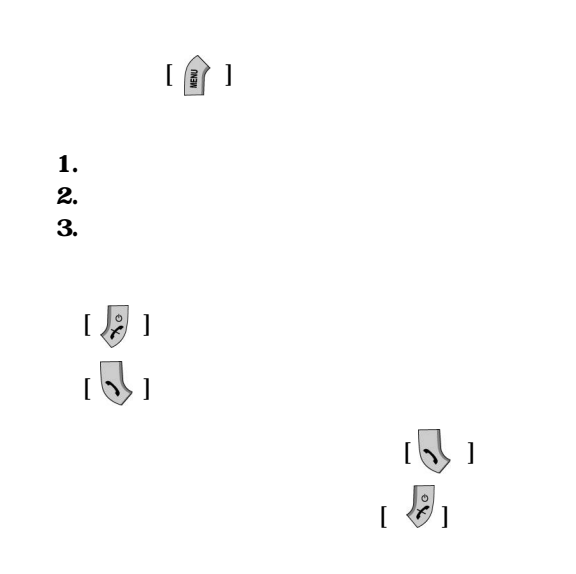

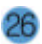

 $[ \begin{array}{c} \begin{array}{c} \begin{array}{c} \end{array} \\ \begin{array}{c} \end{array} \end{array} \end{array} ]$ 

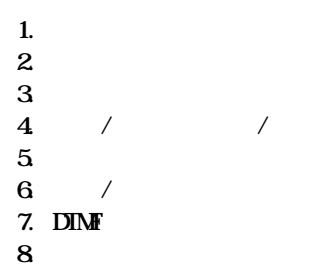

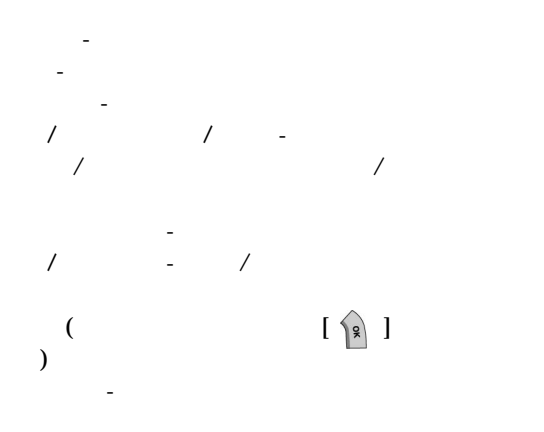

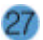

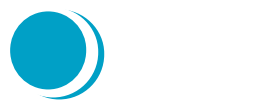

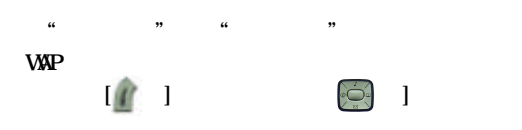

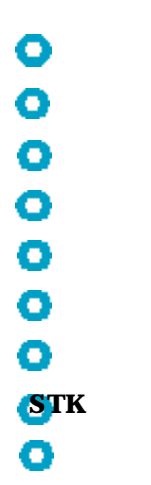

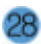

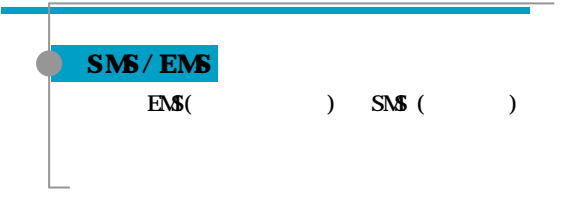

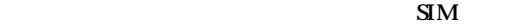

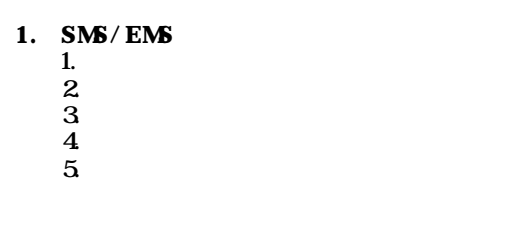

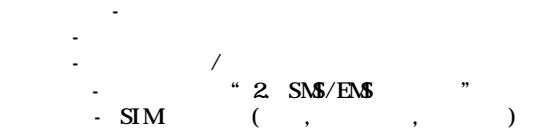

## **2. SMS/EMS** 1) 訊息中心號碼

 $2)$  $3\Box$ 

**訊息中心號碼 -** 各家電信系統業者皆有自己的訊息中心號。 **訊息保存時間 -** 設置訊息的保存時間(1 小時 – 6 個月) **.** (1) THE ERMES  $x.400$   $)$ 

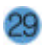

 $3.$ 

 $\left[\begin{array}{c} \frac{1}{2} \\ 0 \end{array}\right]$ 

- 編輯接收或發送的訊息。

- 根據訊息的號碼撥打電話。

- 刪除訊息 - 轉發訊息 - 回復訊息

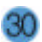

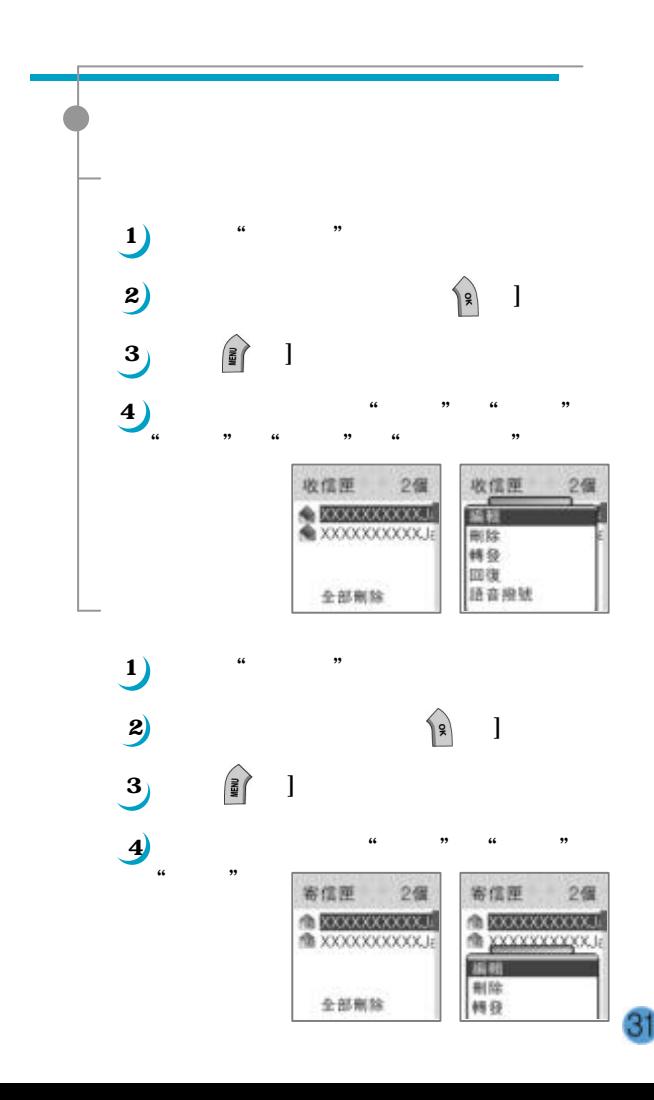

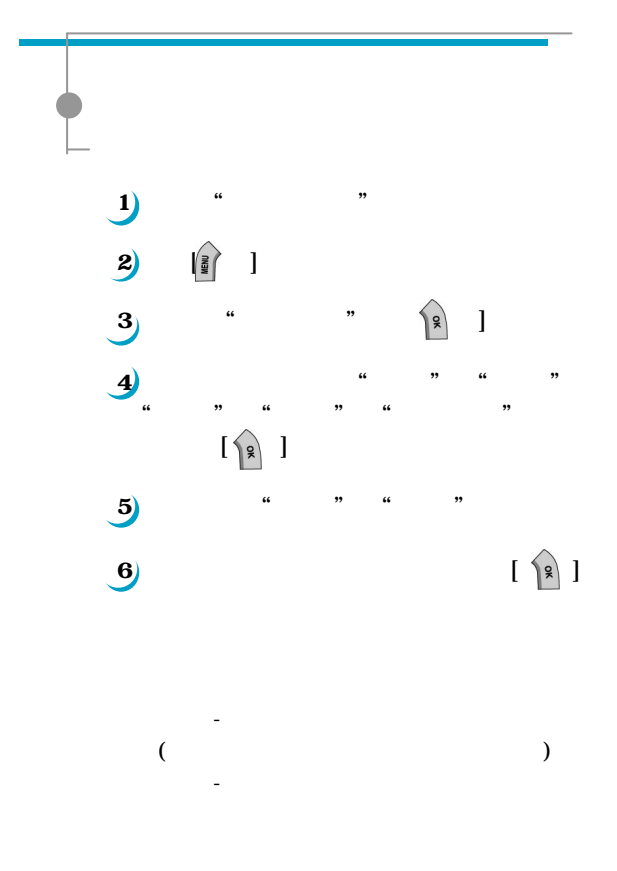

32

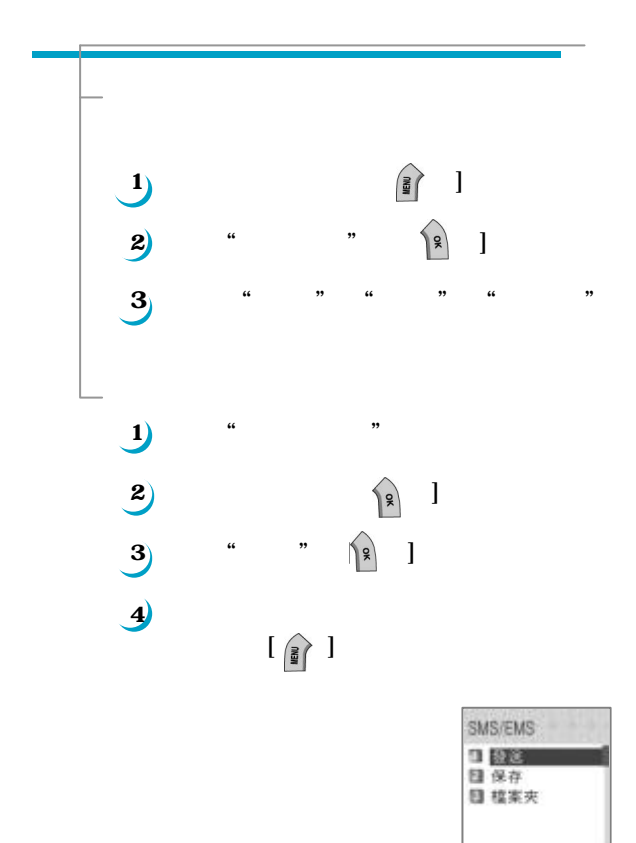

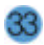

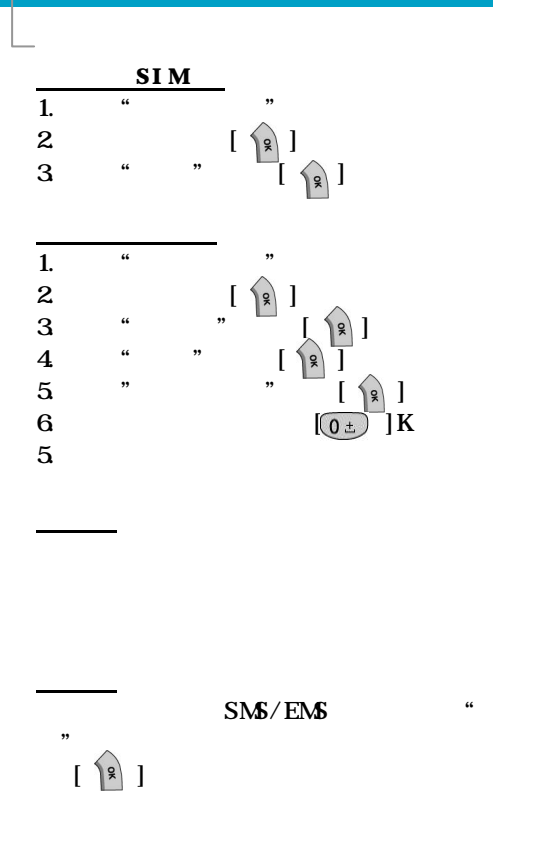

34

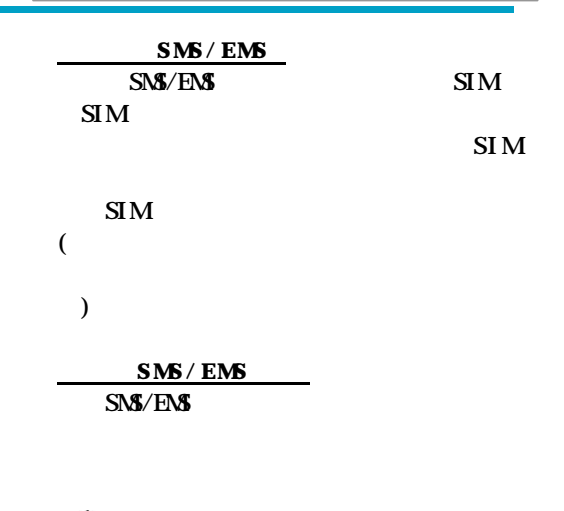

 $[$ 

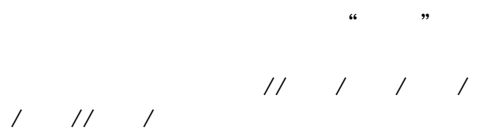

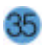

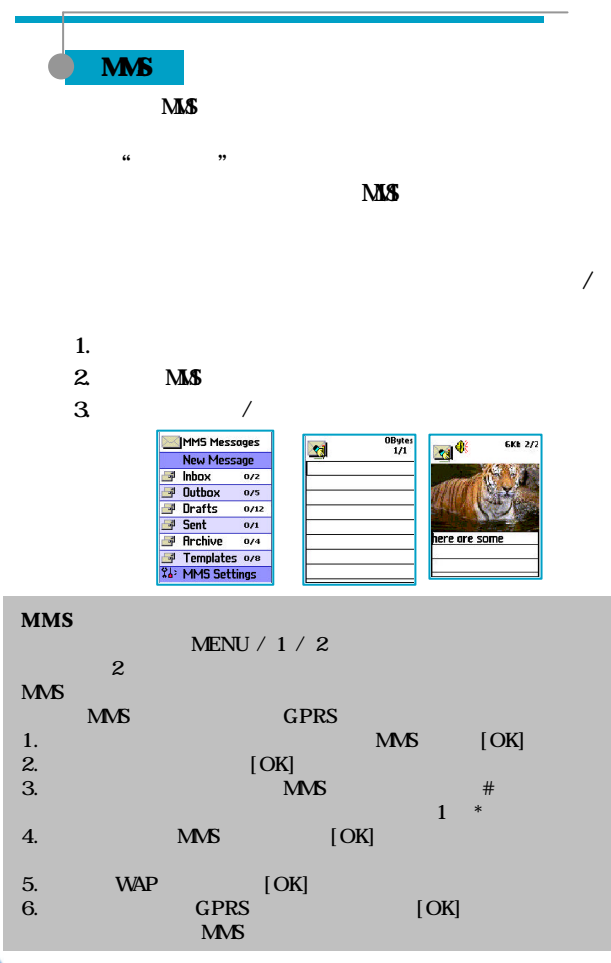
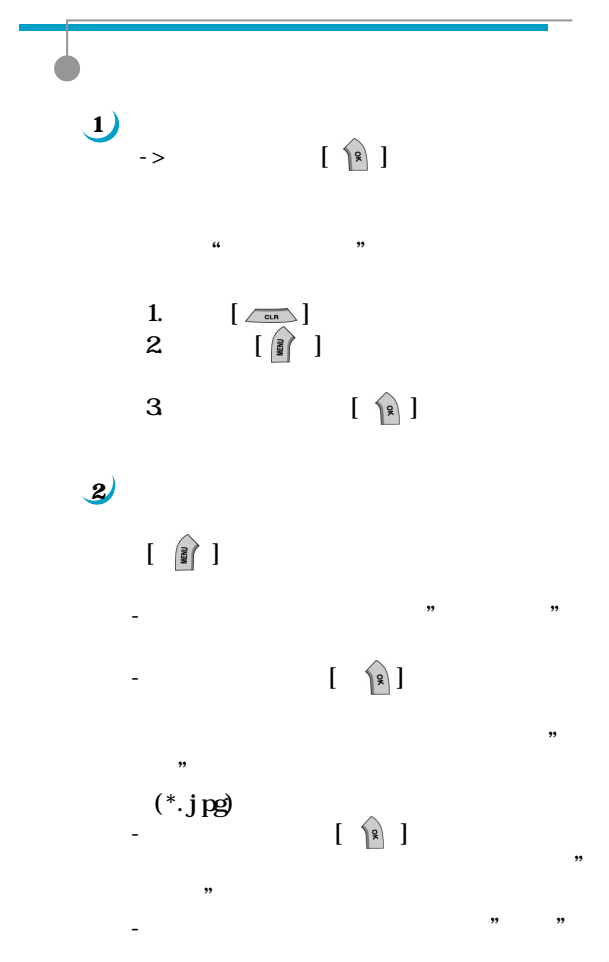

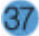

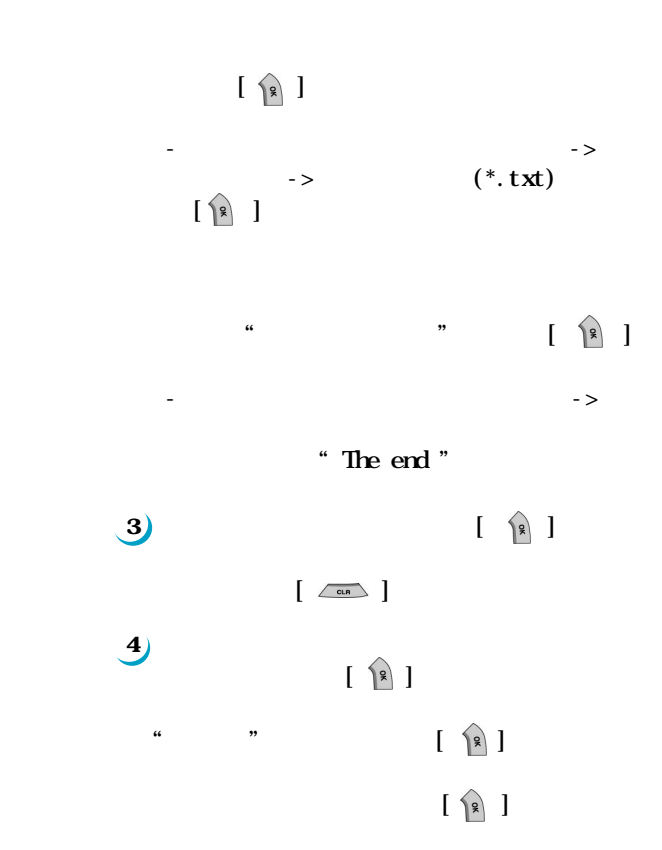

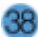

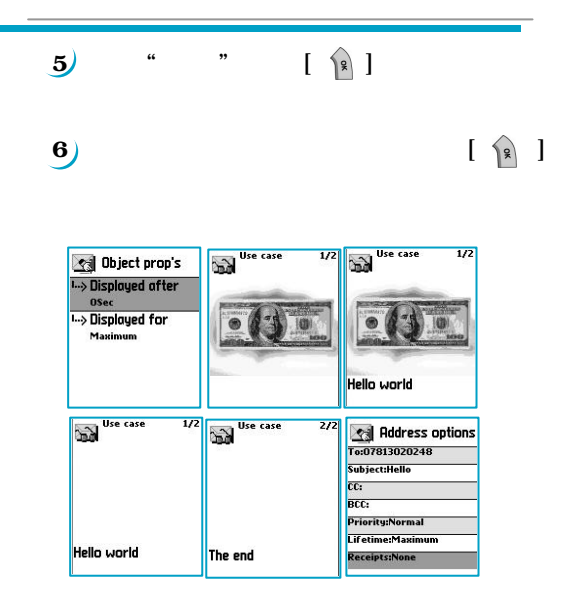

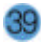

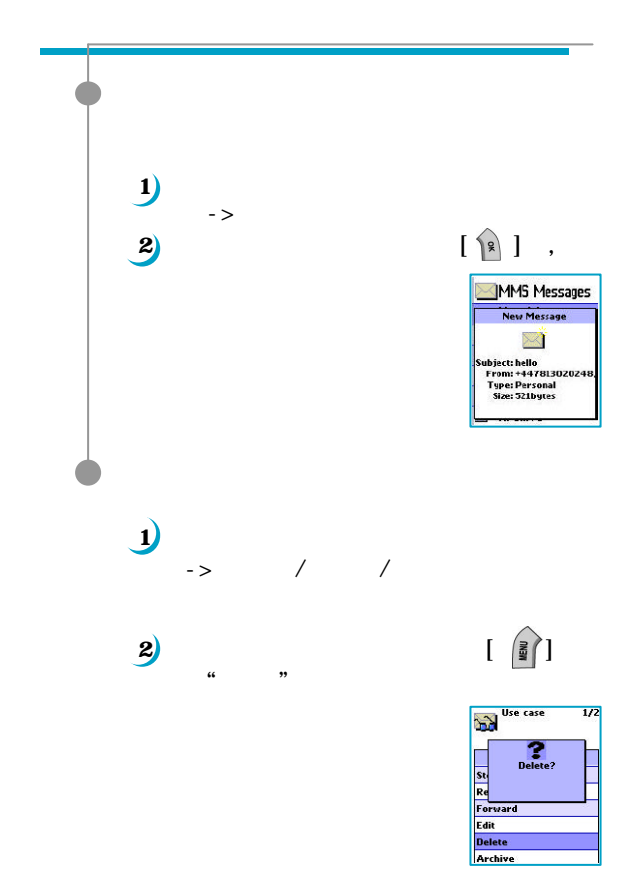

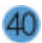

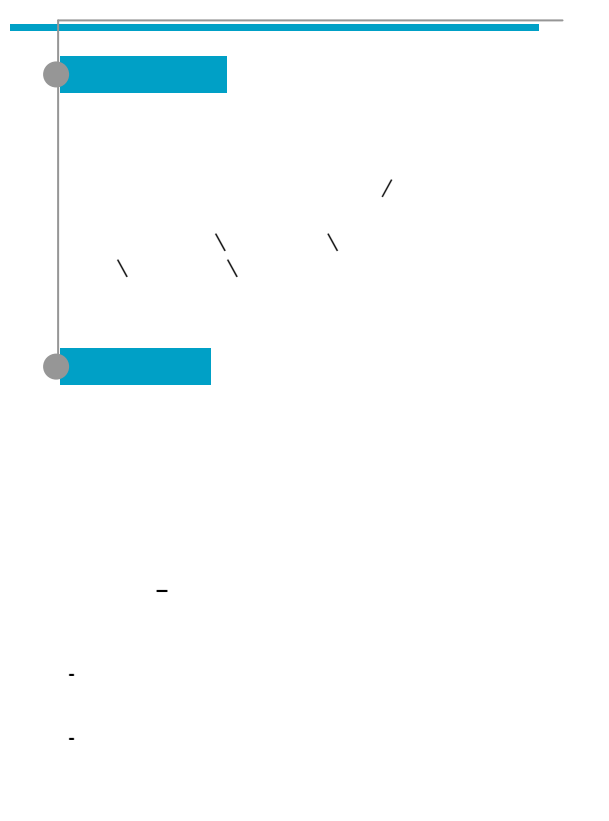

 $(1)$  : "  $\mathcal{W}$  $(2)$  :

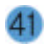

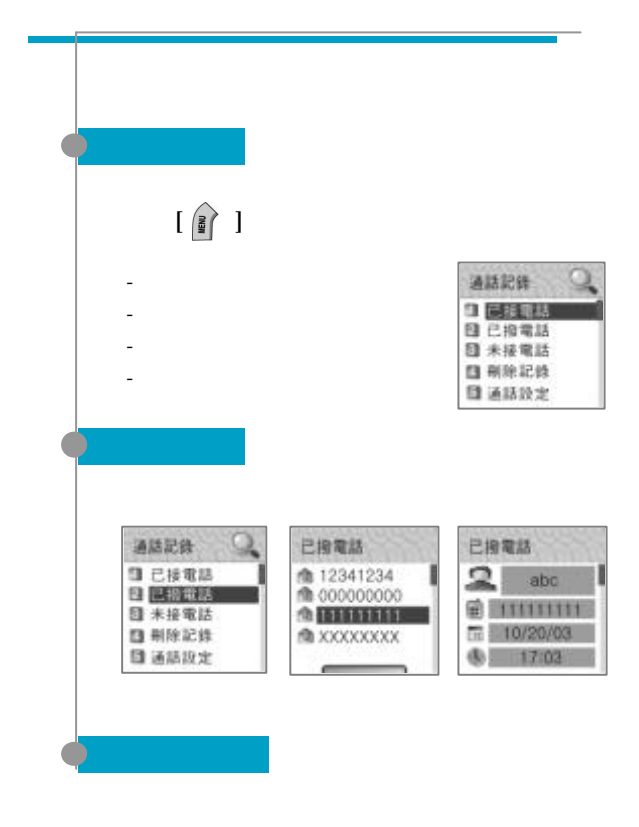

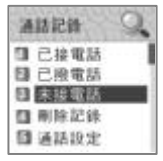

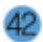

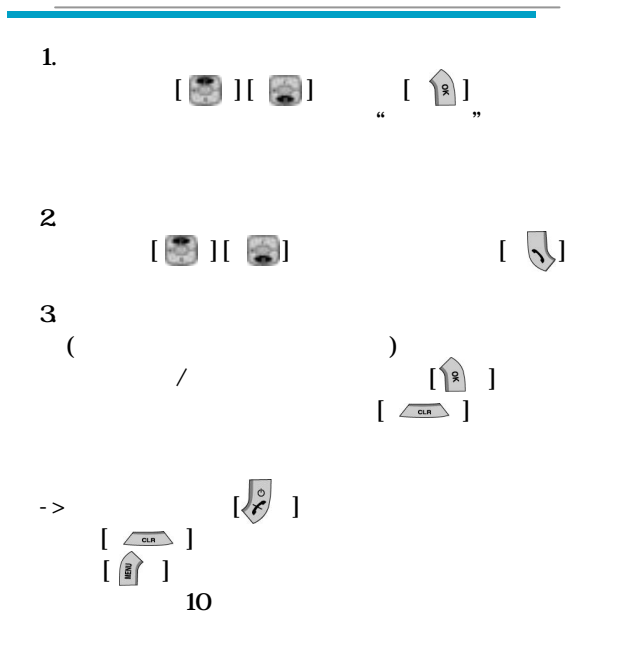

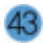

- 已接電話

- 已撥電話

- 未接電話

- 通話記錄

删除記録 □ 四括電話 ■■ п 国已投電話 日本接電話 ■通話記録

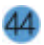

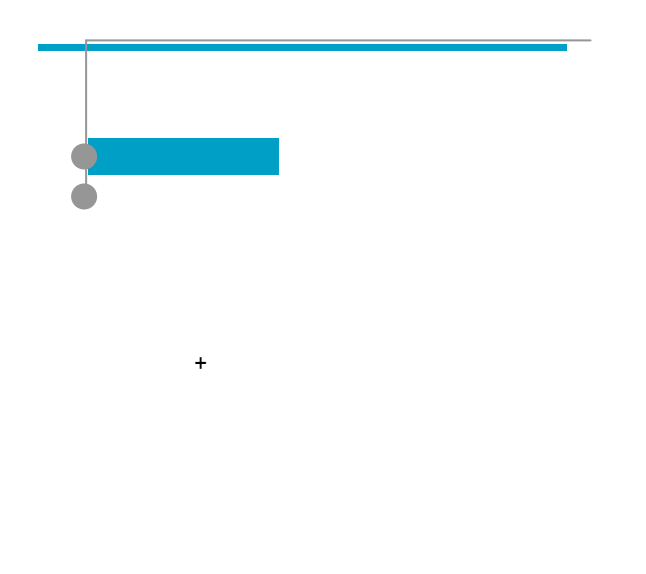

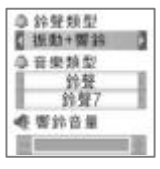

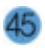

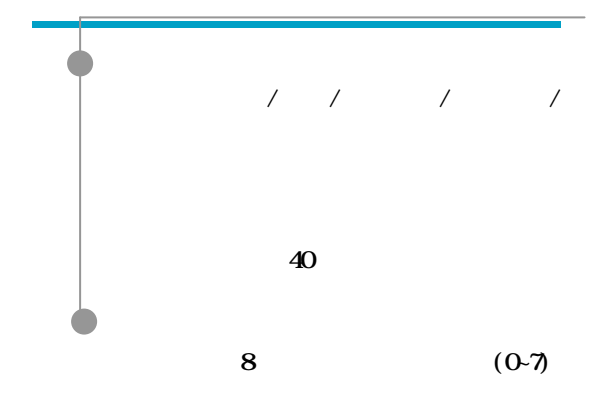

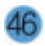

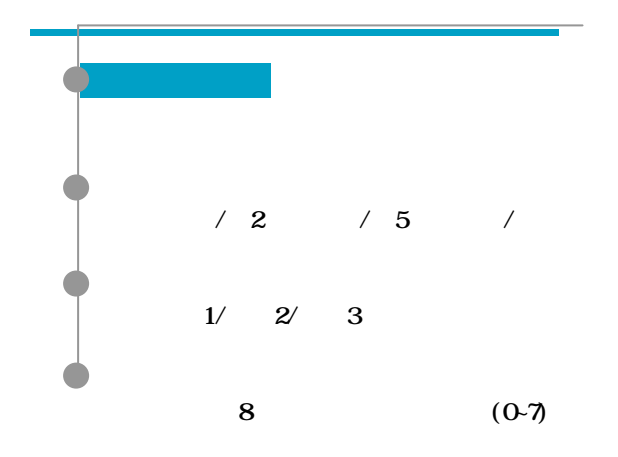

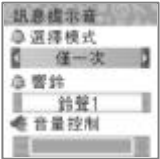

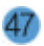

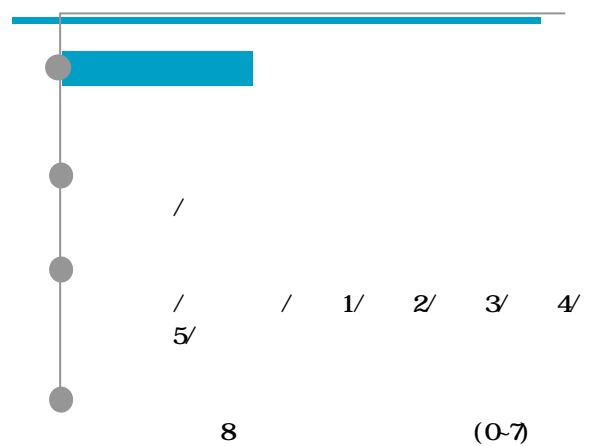

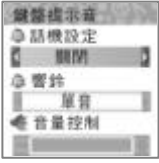

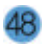

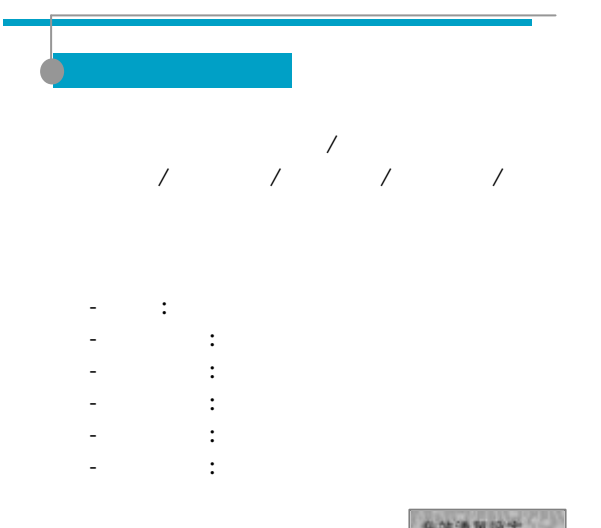

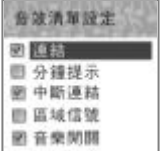

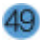

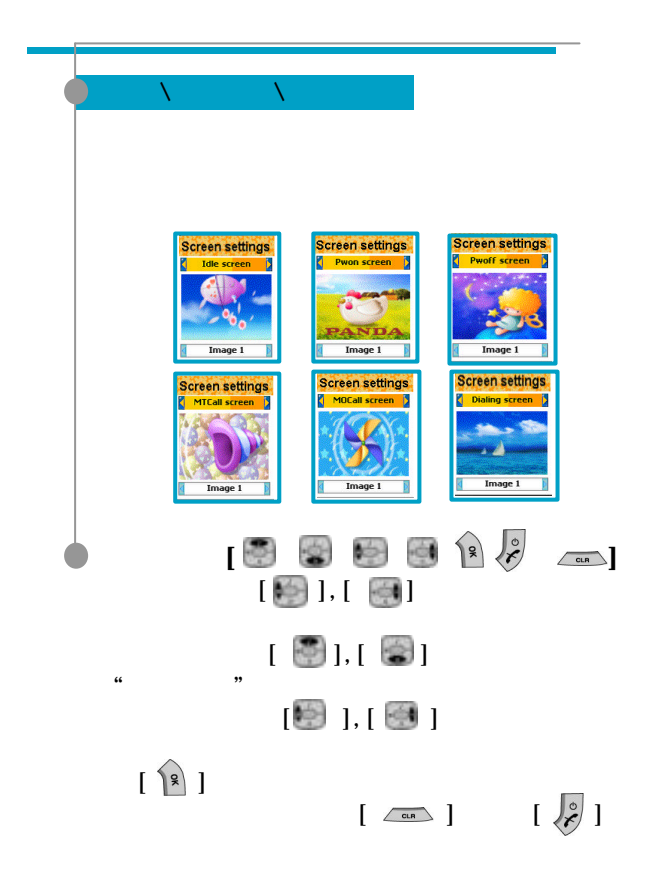

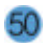

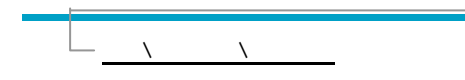

1.  $\blacksquare$ - 預設圖像:於螢幕設定中所選定的圖像 - 用戶指定圖像:下載後所指定的圖像 - 時鐘:指針型時鐘

 $2.$   $\therefore$ - 時間&日期 : 顯示時間&日期,時間格式在  $\setminus$  &  $\setminus$ - 問候語 : 顯示用戶設定的問候消息,問候  $\Lambda$  and  $\Lambda$  and  $\Lambda$ - 日期:僅顯示日期。 3. 字體顏色 : 您可以更改手機的字體顏色。 - 可用顏色包括預設顏色 / / /

 $\overline{3}$ 

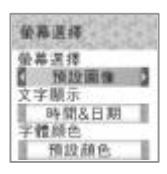

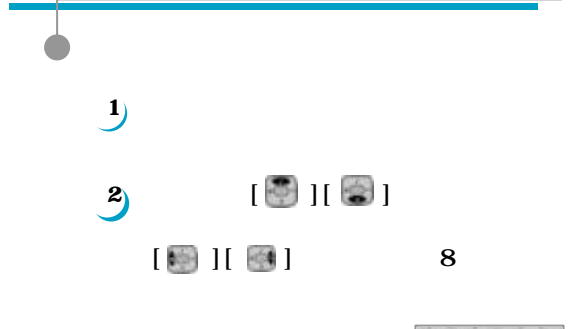

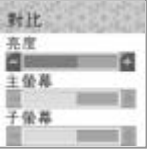

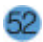

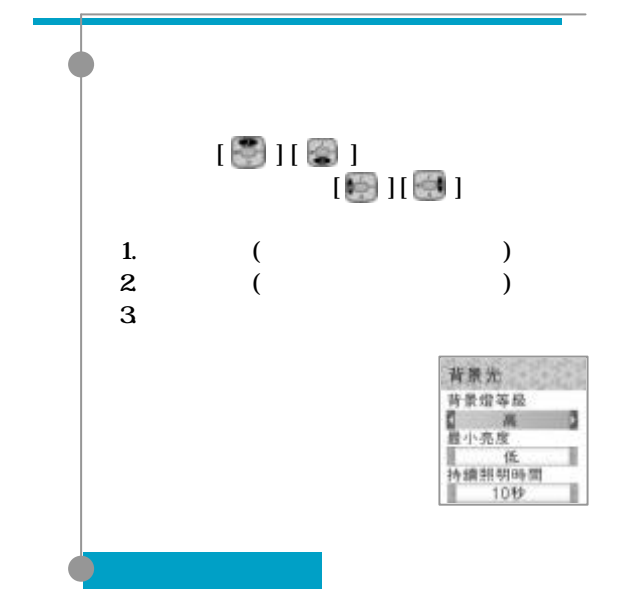

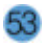

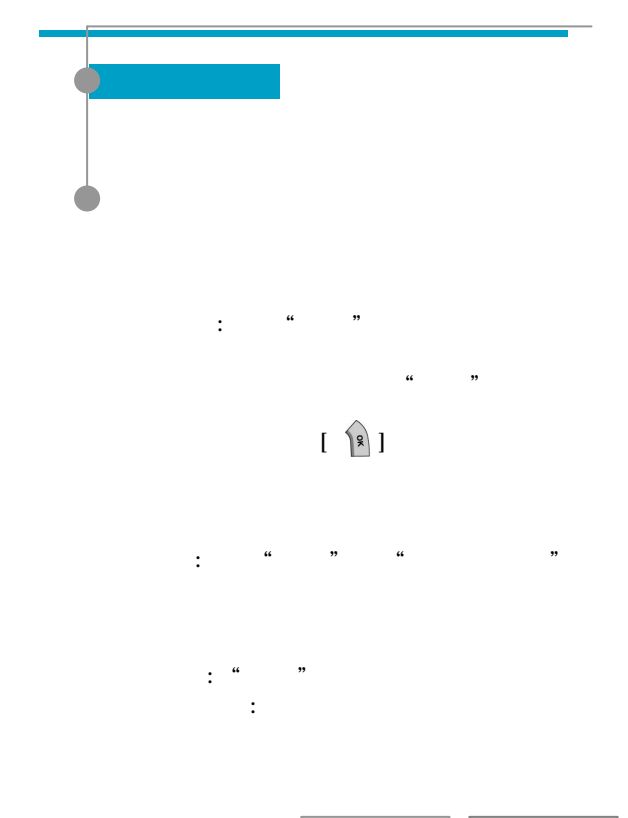

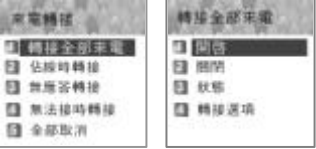

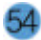

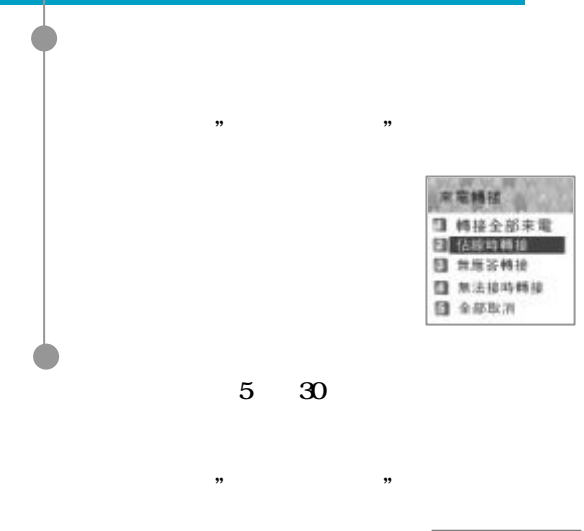

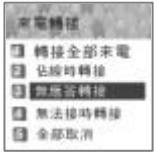

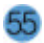

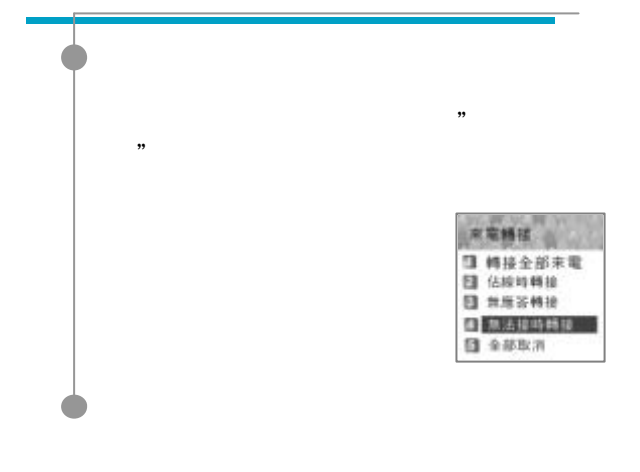

w 来高精技 □ 轉接全部未電 图 色统特样接 图 無用苦轉接 □ 無法接待轉接 5 全部取消

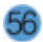

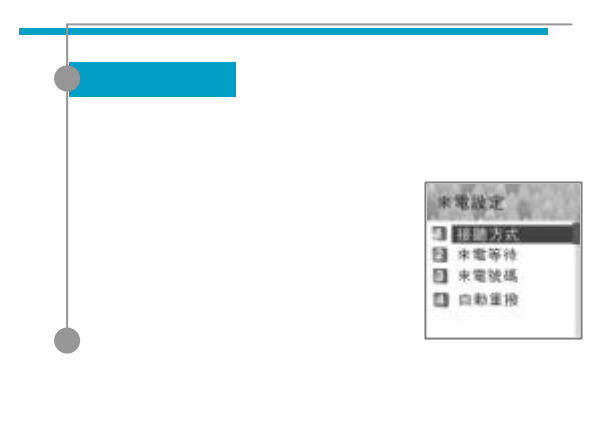

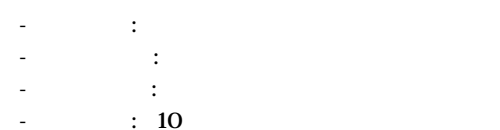

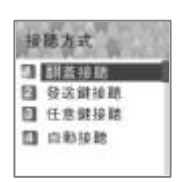

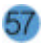

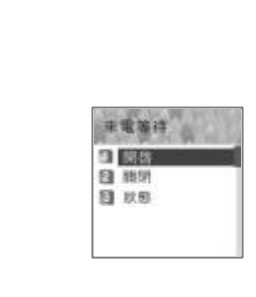

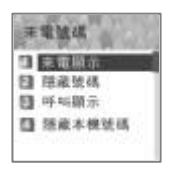

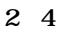

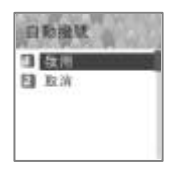

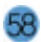

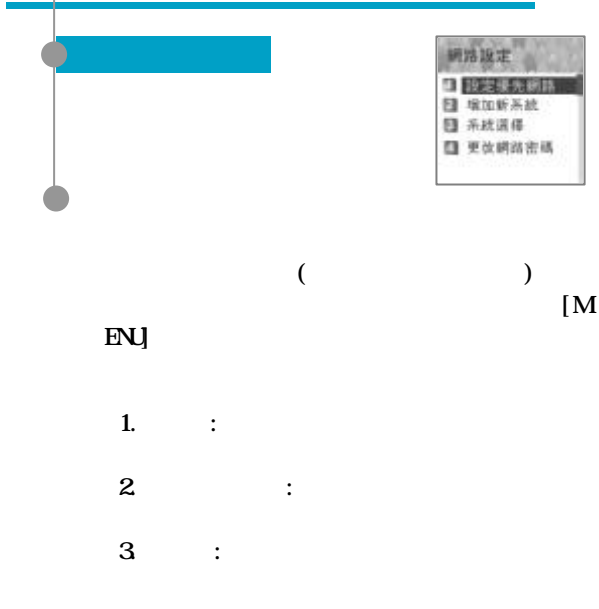

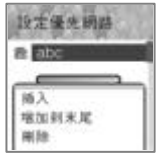

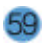

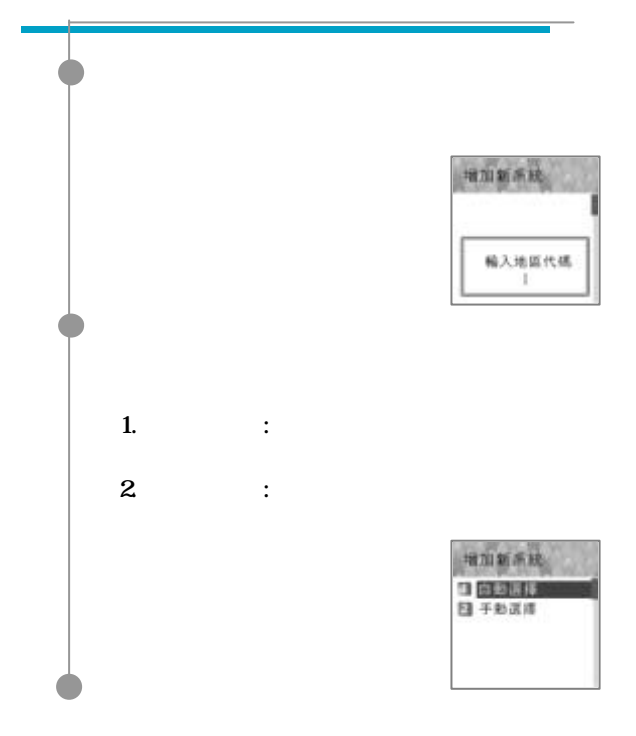

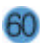

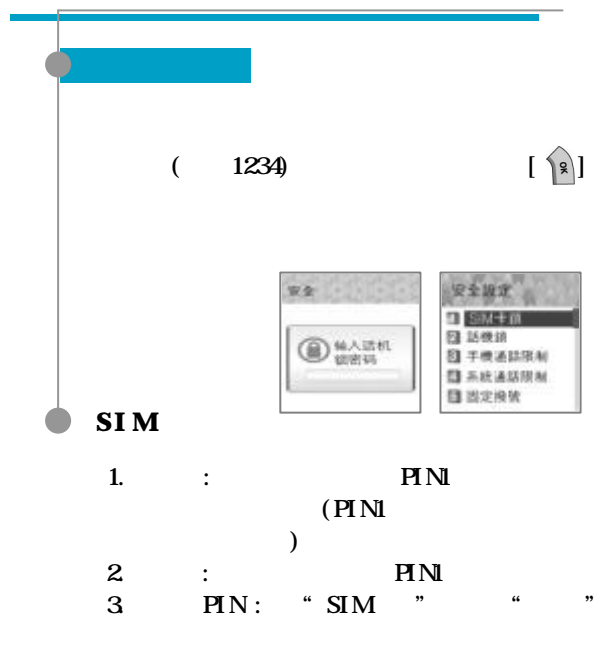

**HN** 

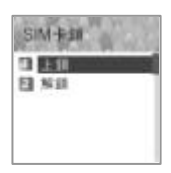

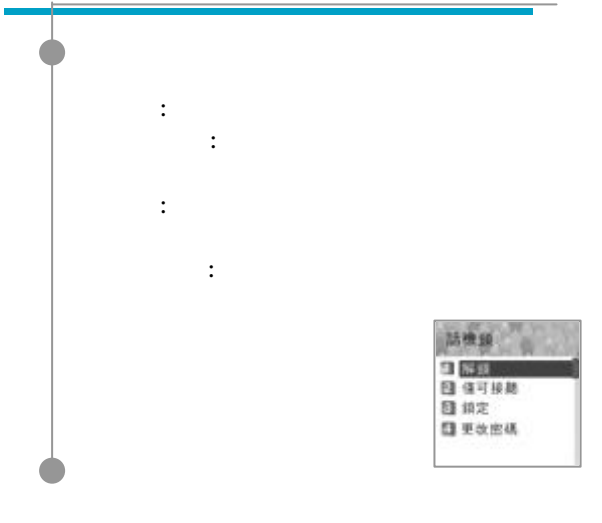

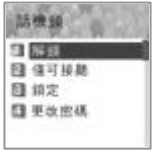

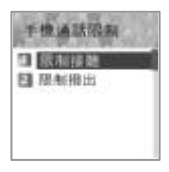

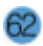

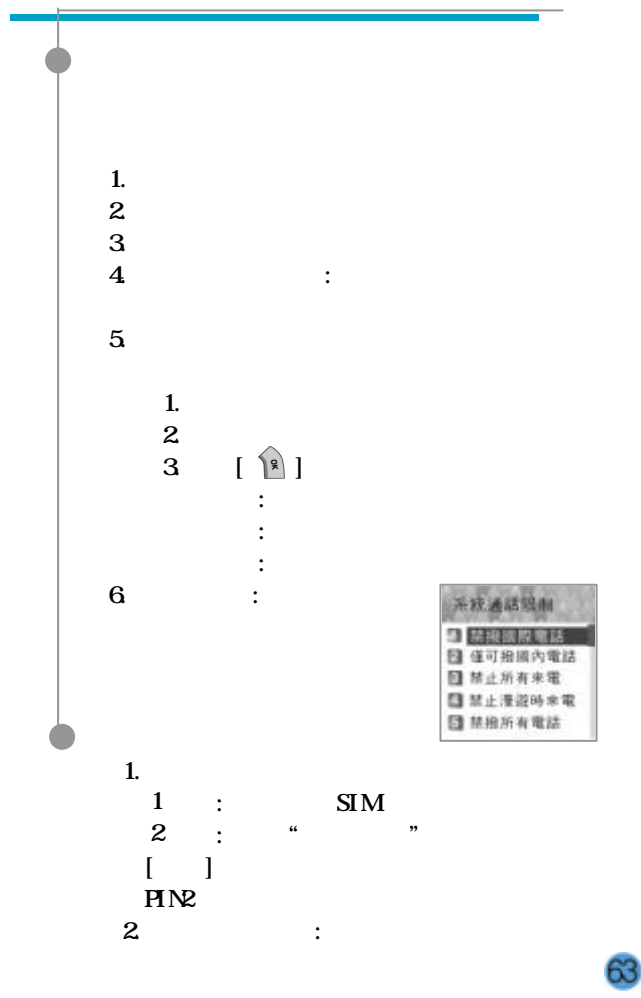

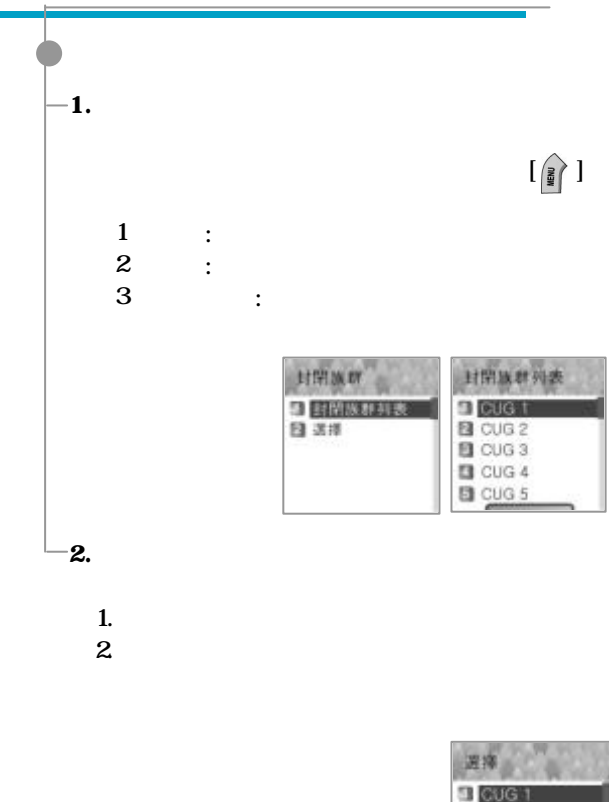

- **B** CUG 2 **D** CUG 3
- $\Box$  CUG 4
- **目 CUG 5**

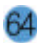

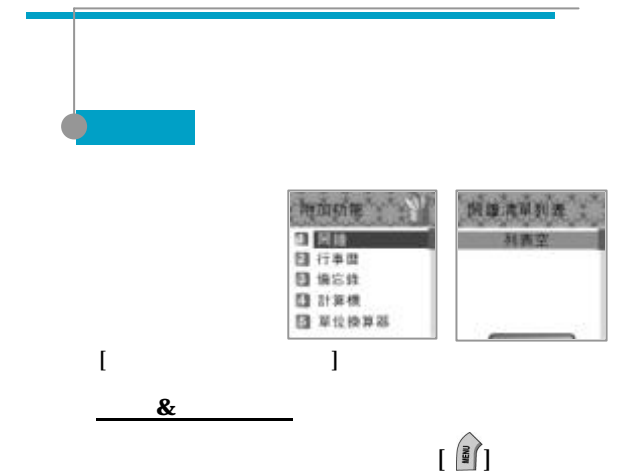

- 變更每周、每日及一次的選項可利用導覽鍵

- 變更每周設定中的星期一、星期二等日期可

 $\left[\left(\begin{matrix} 2 \\ 8 \end{matrix}\right)\right]$ 

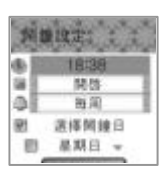

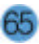

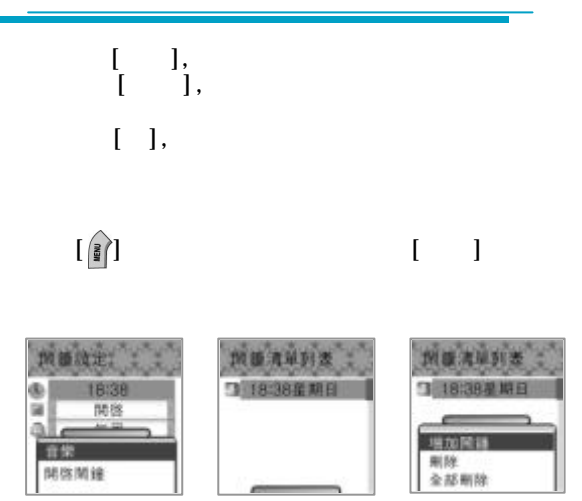

 $5$ 

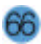

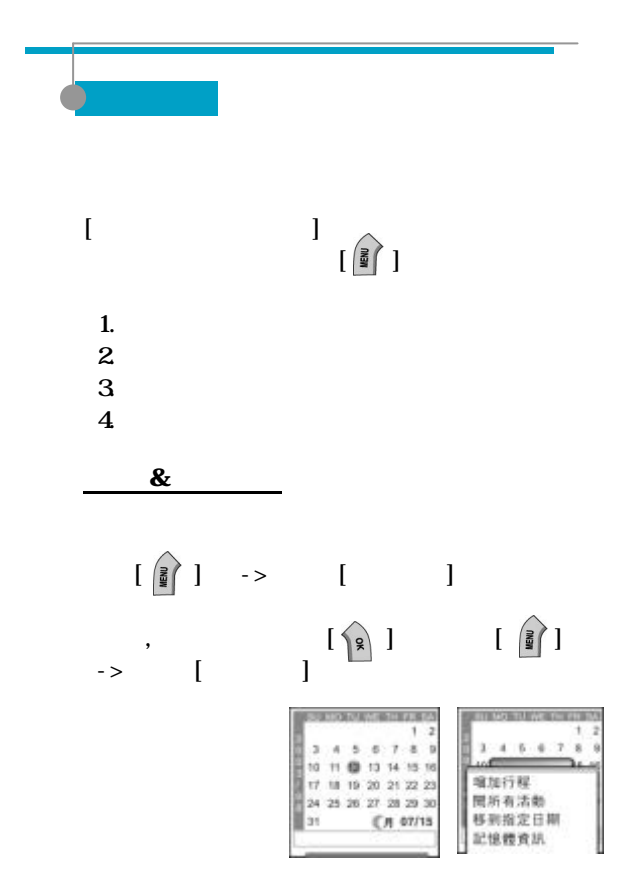

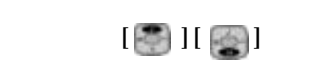

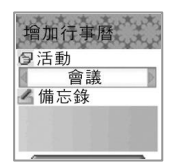

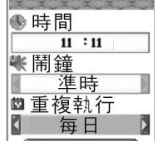

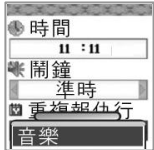

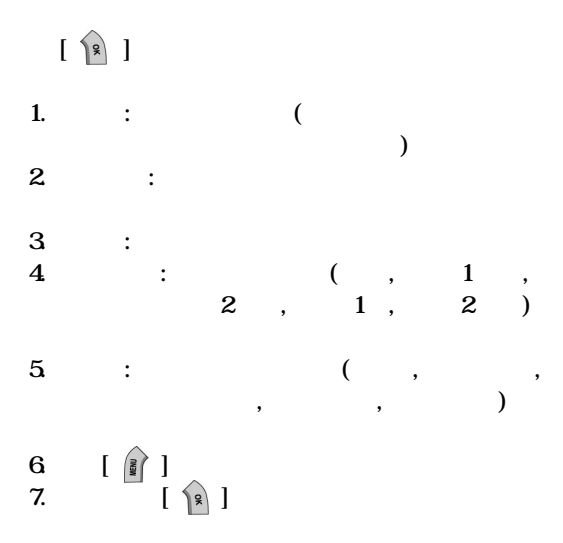

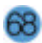

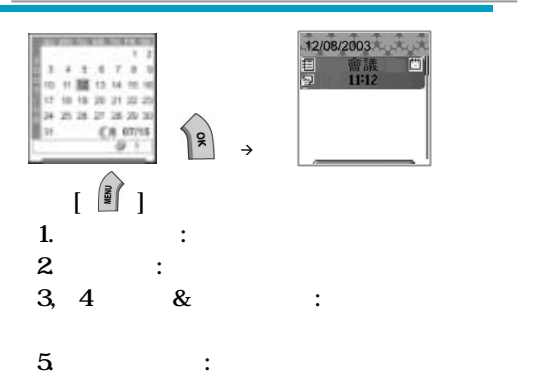

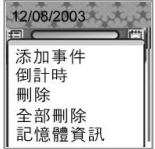

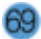

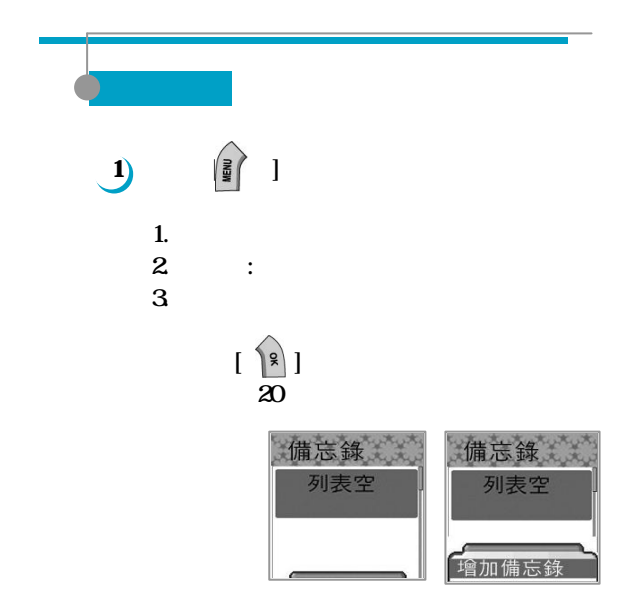

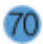

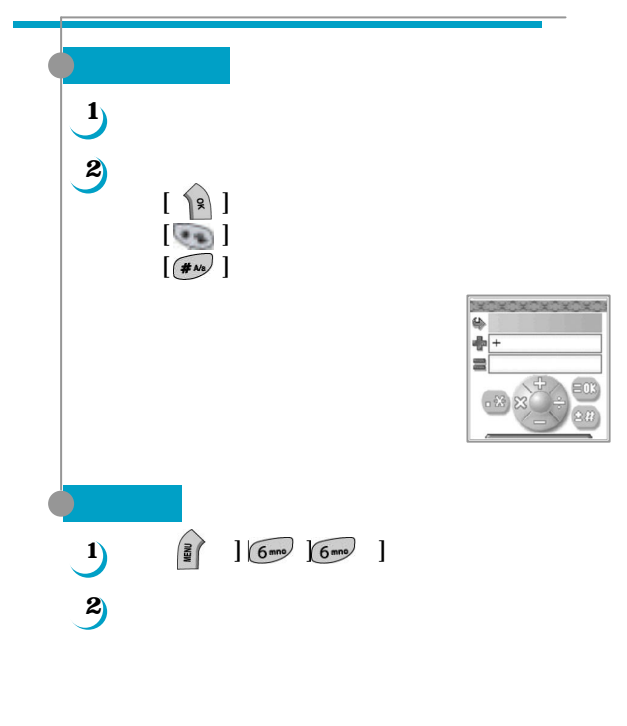

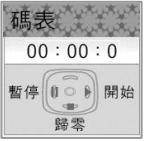

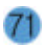

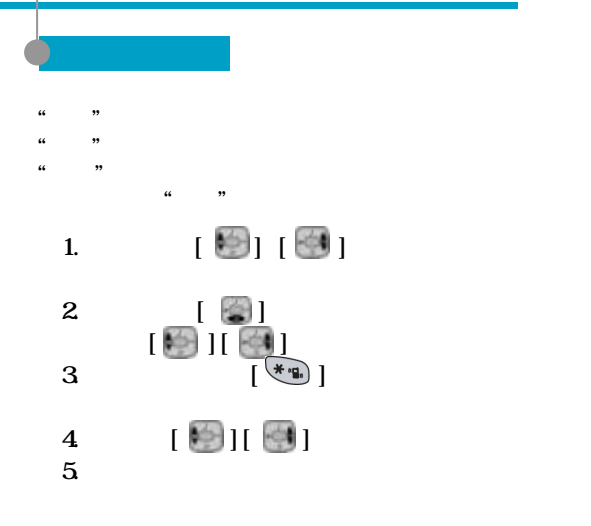

0

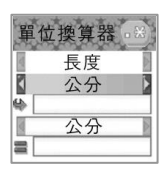

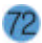
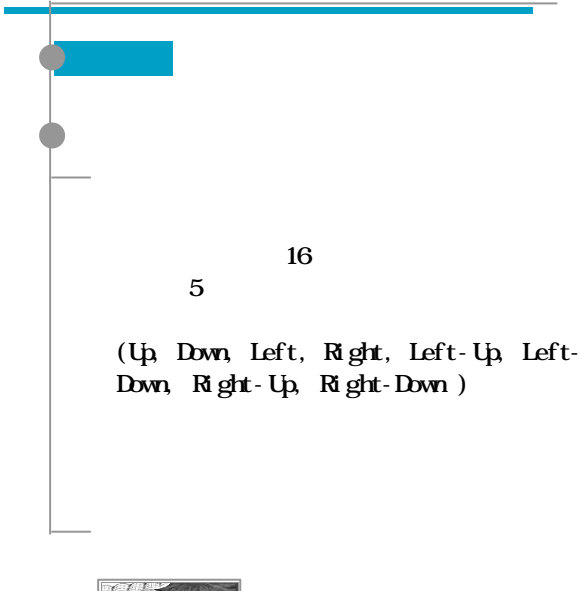

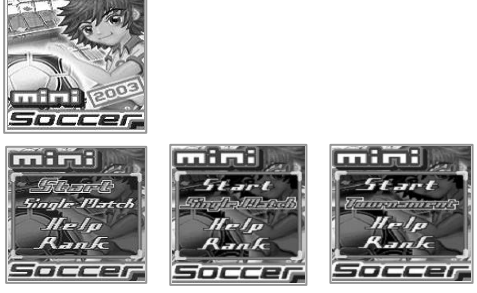

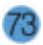

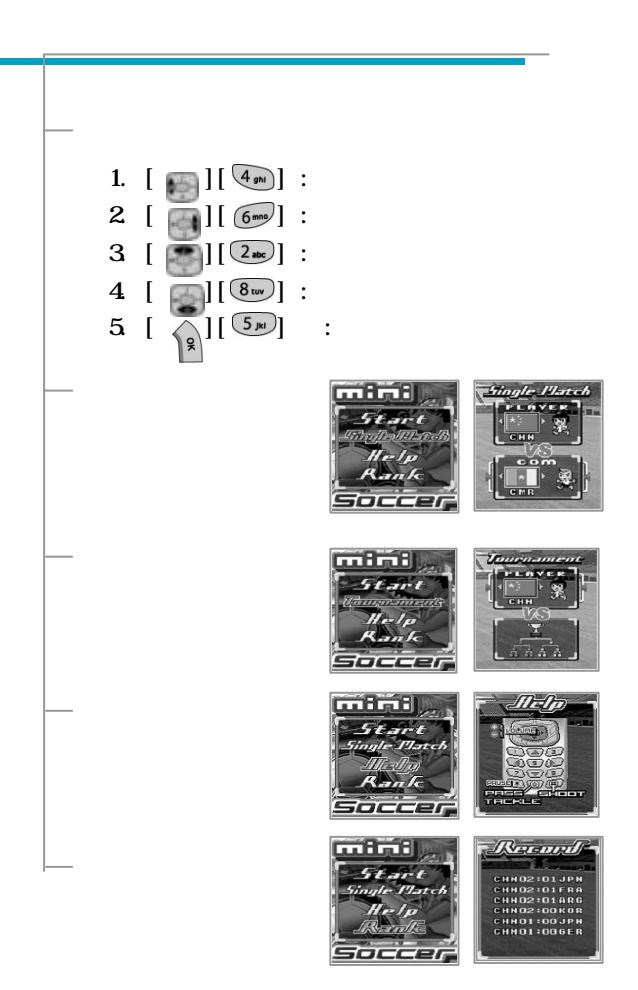

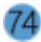

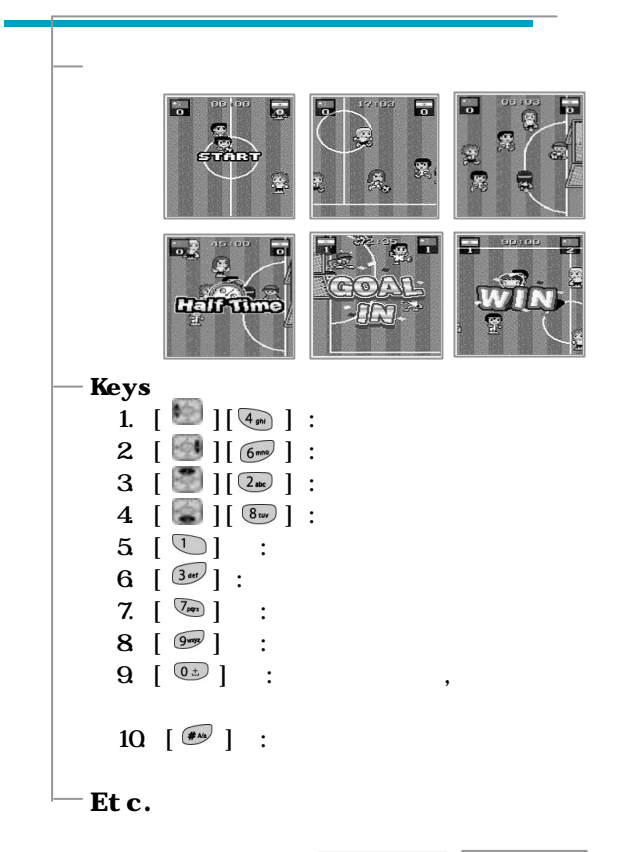

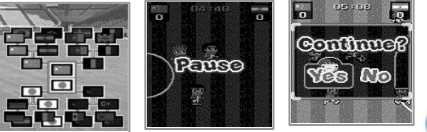

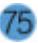

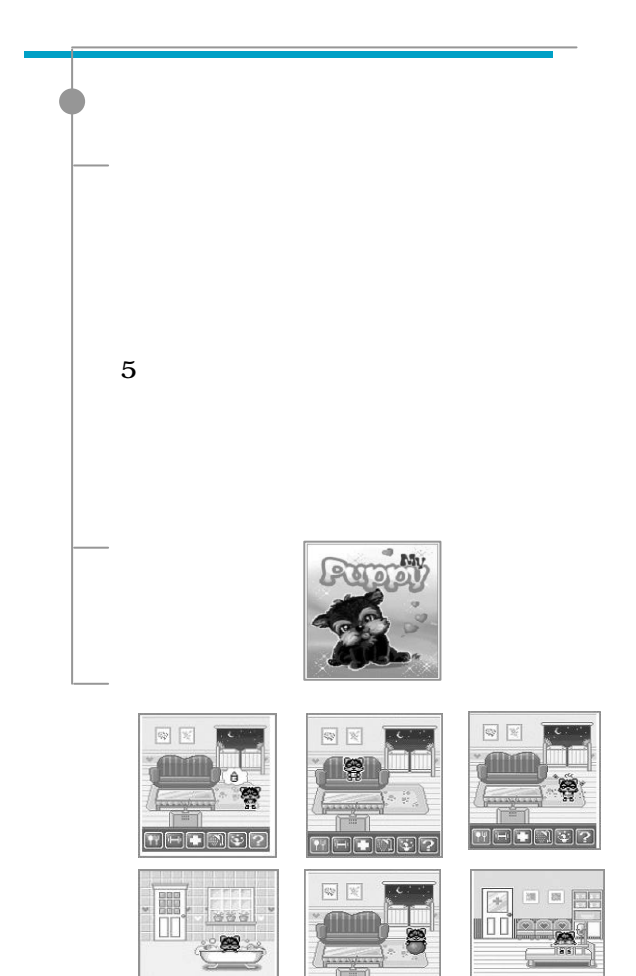

 $[1] \begin{tabular}{|c|c|c|c|c|} \hline \hline \hline \multicolumn{3}{|c|}{\textbf{[}} & \multicolumn{3}{|c|}{\textbf{[}} & \multicolumn{3}{|c|}{\textbf{[}} & \multicolumn{3}{|c|}{\textbf{[}} \\ \hline \multicolumn{3}{|c|}{\textbf{[}} & \multicolumn{3}{|c|}{\textbf{[}} & \multicolumn{3}{|c|}{\textbf{[}} & \multicolumn{3}{|c|}{\textbf{[}} \\ \hline \multicolumn{3}{|c|}{\textbf{[}} & \multicolumn{3}{|c|}{\textbf{[}} & \multicolumn$ 

**MEDMOR** 

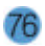

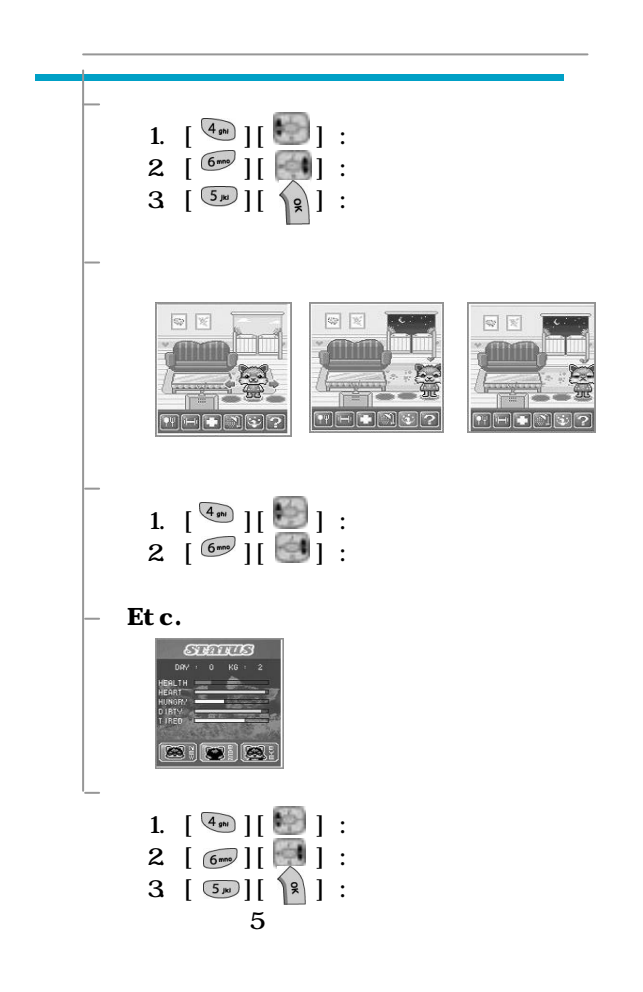

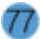

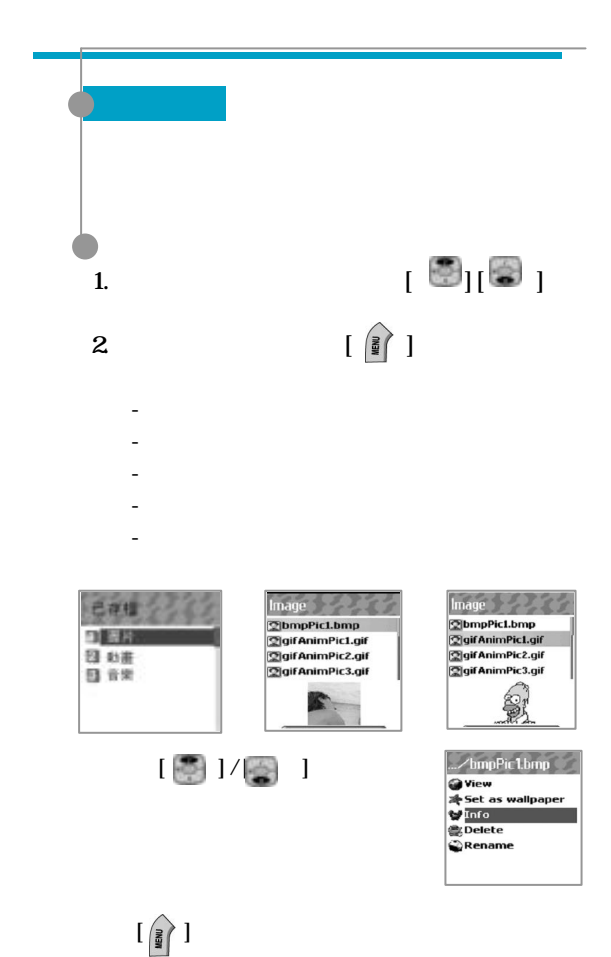

78

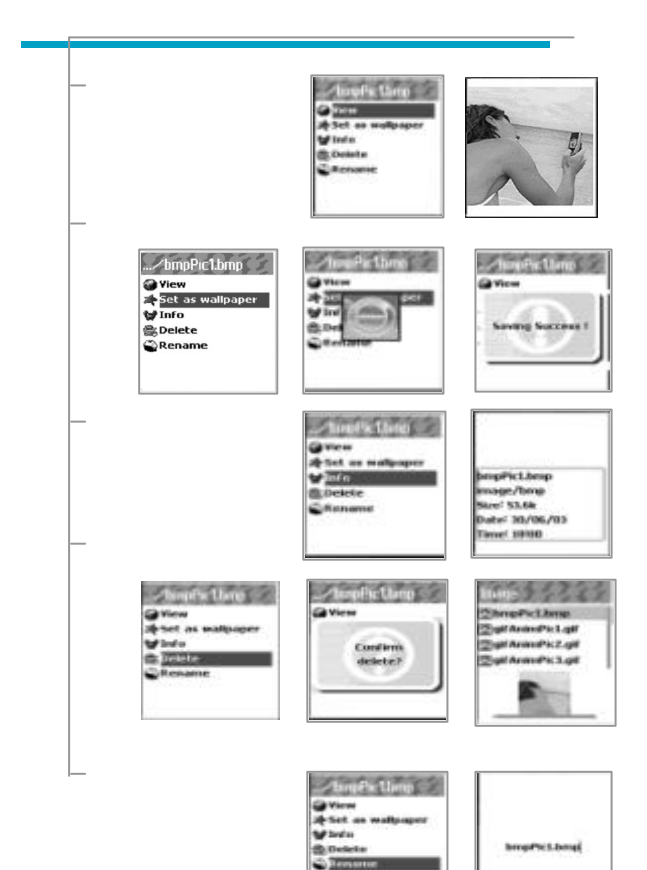

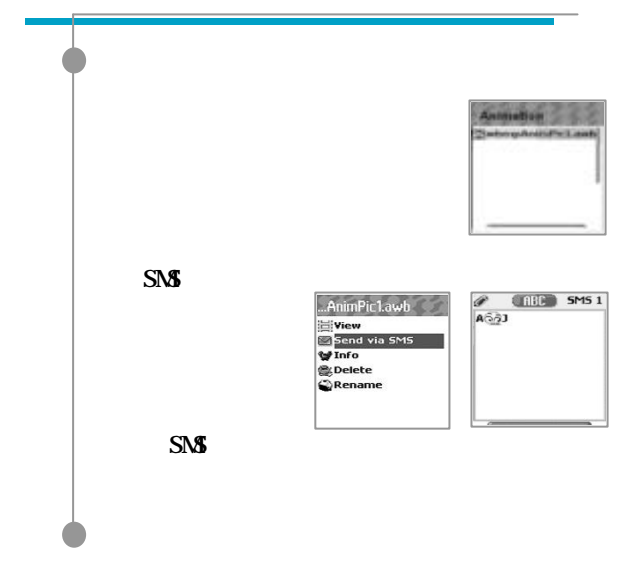

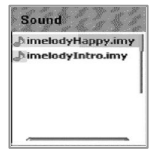

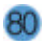

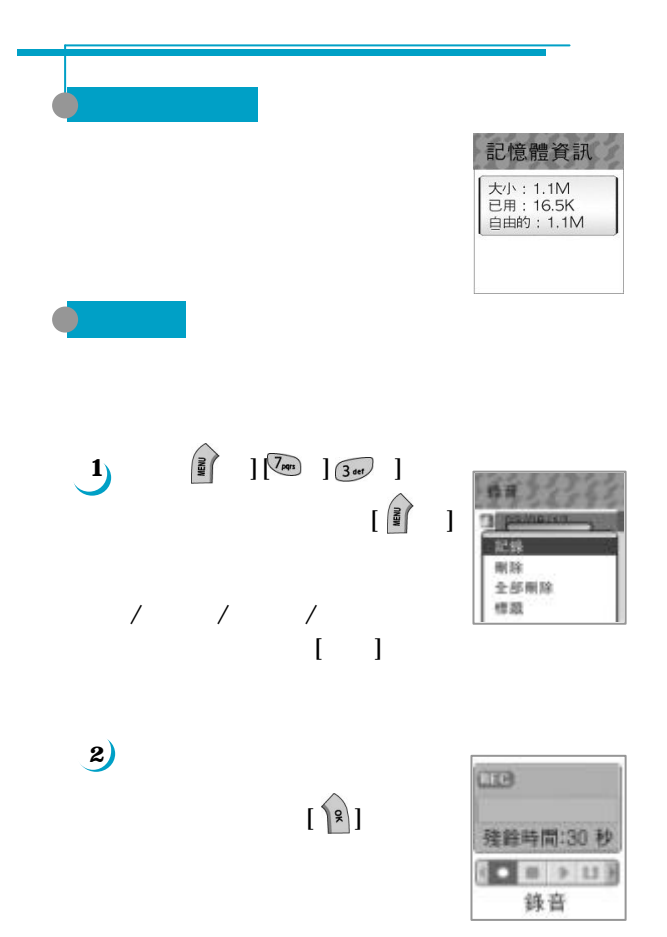

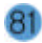

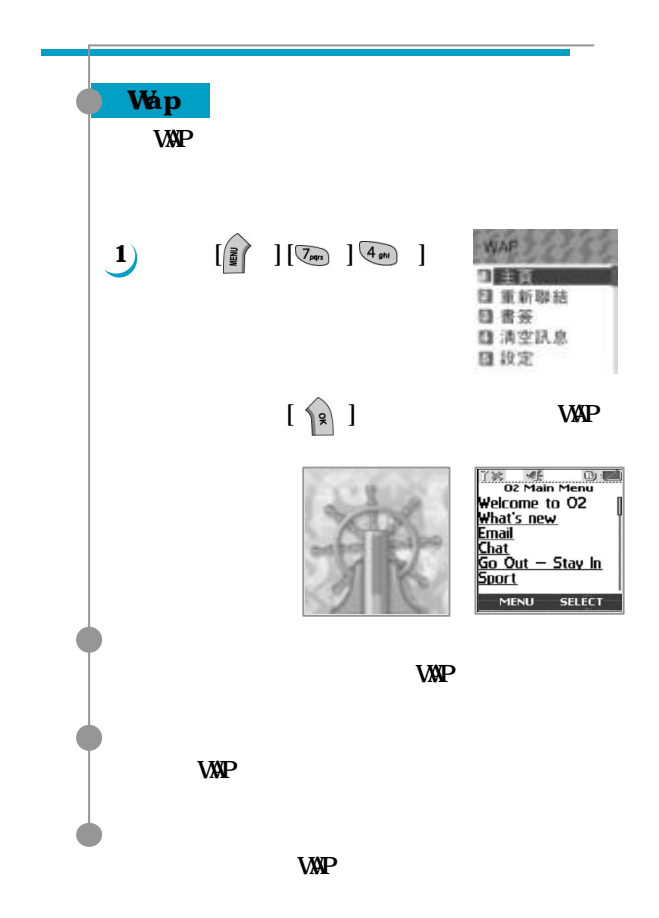

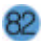

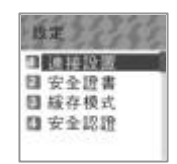

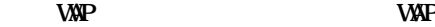

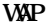

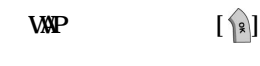

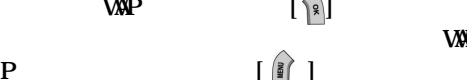

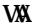

P  $[$ 

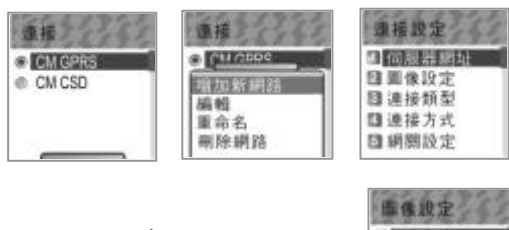

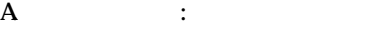

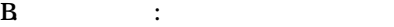

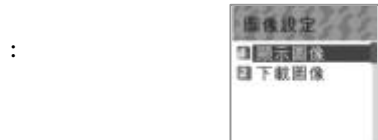

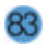

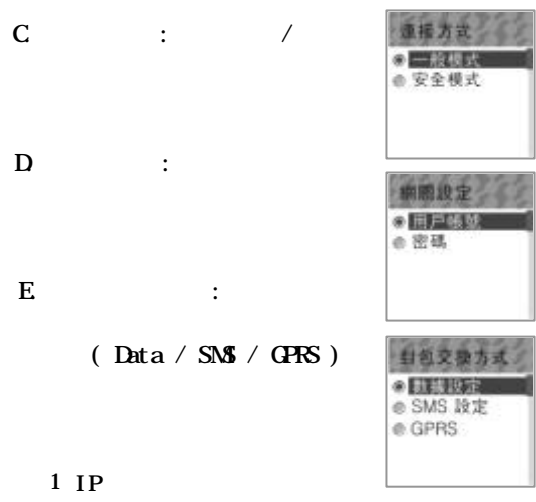

 $\overline{2}$  $\mathbf{3}$ 4 數據傳輸速度  $5\overline{)}$ 6 密碼  $\overline{7}$ **SMS 設定**  $\mathbf{1}$  $\mathbf{2} \cdot$ **GPRS 設定**  $1$   $IP$ 2 APN  $3$  $\overline{4}$ 

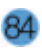

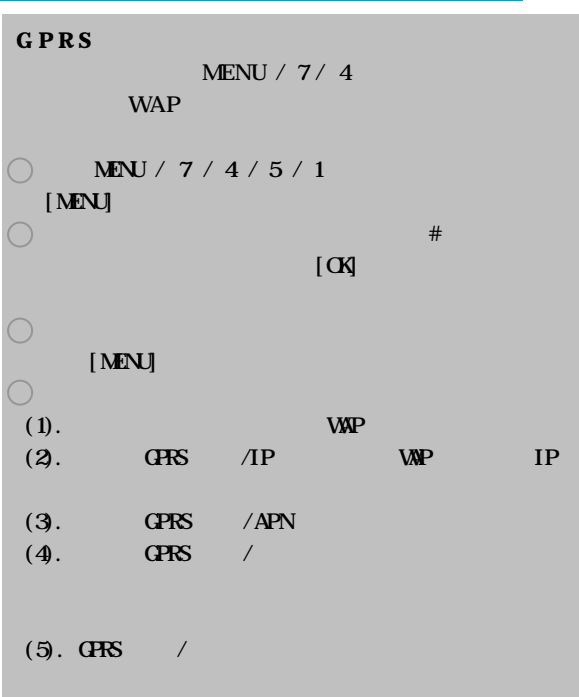

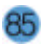

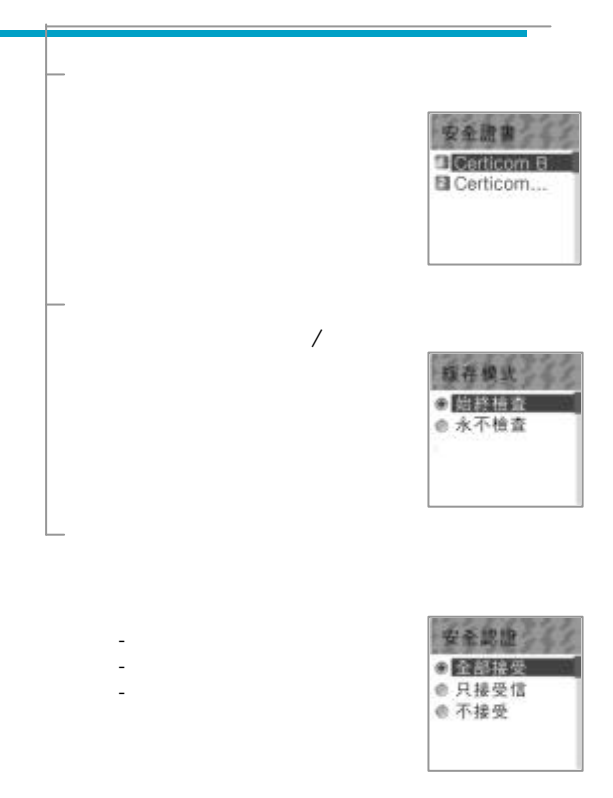

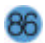

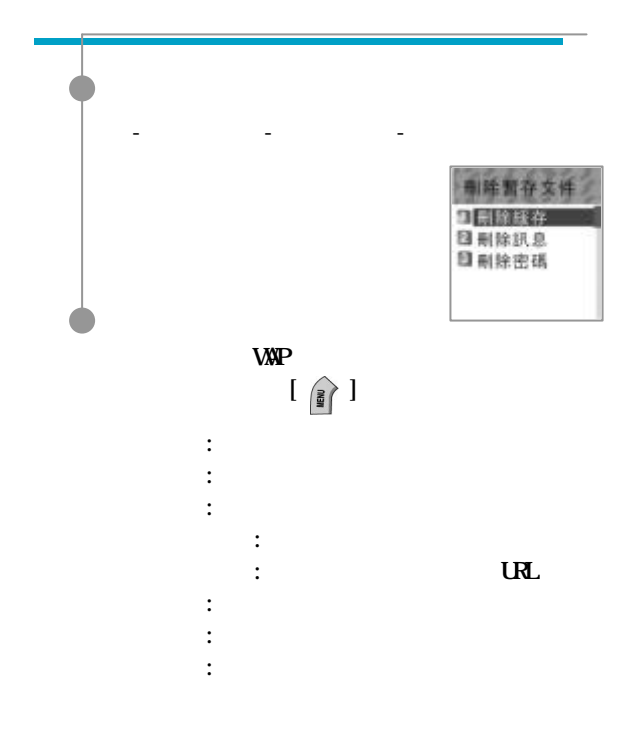

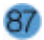

GSM

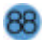

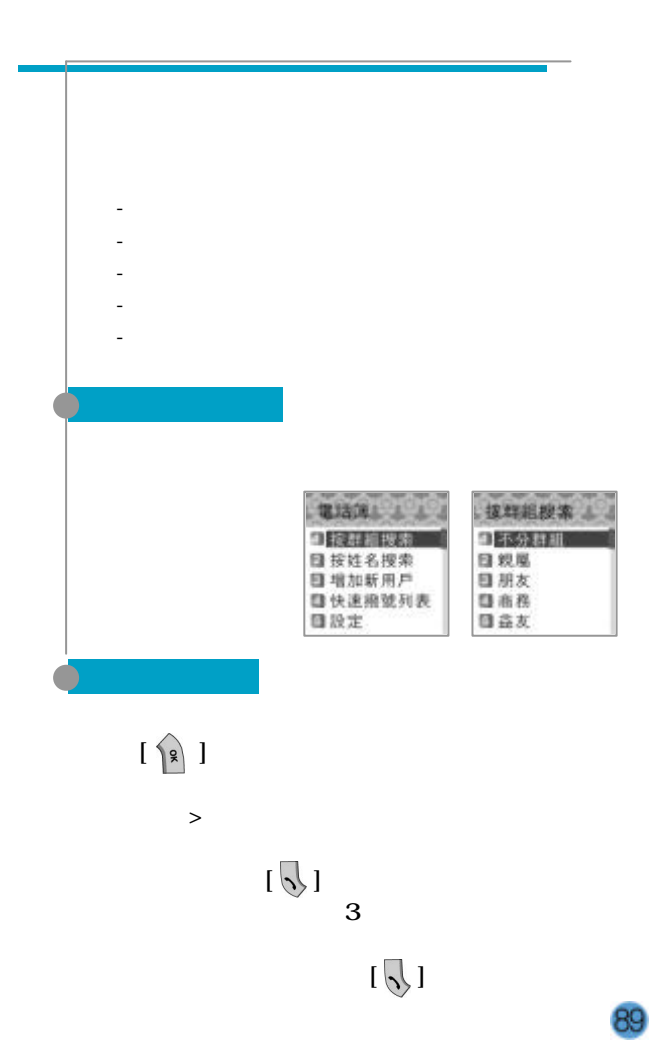

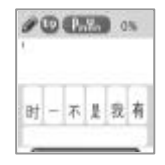

- 編輯

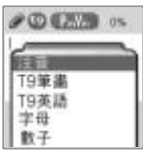

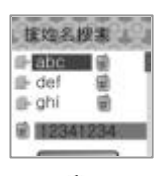

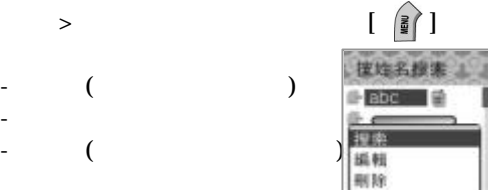

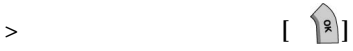

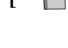

 $\begin{tabular}{|c|c|c|c|} \hline & \multicolumn{3}{|c|}{\textbf{1}} & \multicolumn{3}{|c|}{\textbf{1}} \\ \hline \multicolumn{3}{|c|}{\textbf{2}} & \multicolumn{3}{|c|}{\textbf{3}} & \multicolumn{3}{|c|}{\textbf{4}} \\ \hline \multicolumn{3}{|c|}{\textbf{4}} & \multicolumn{3}{|c|}{\textbf{5}} & \multicolumn{3}{|c|}{\textbf{6}} \\ \hline \multicolumn{3}{|c|}{\textbf{5}} & \multicolumn{3}{|c|}{\textbf{6}} & \multicolumn{3}{|c|}{$ 

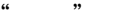

 $-$  (  $)$ 

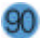

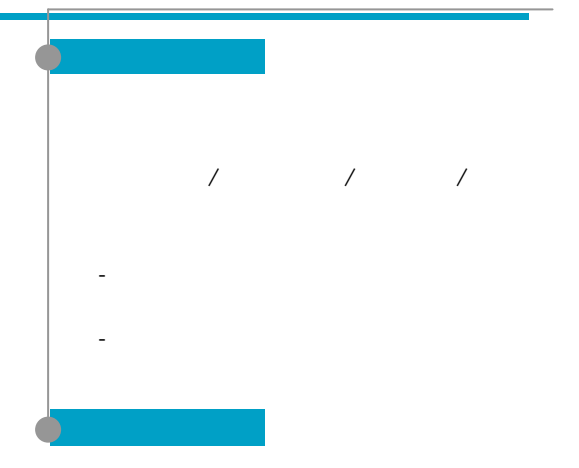

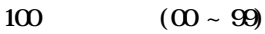

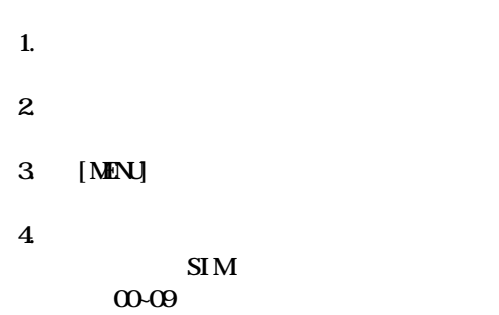

10~99

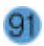

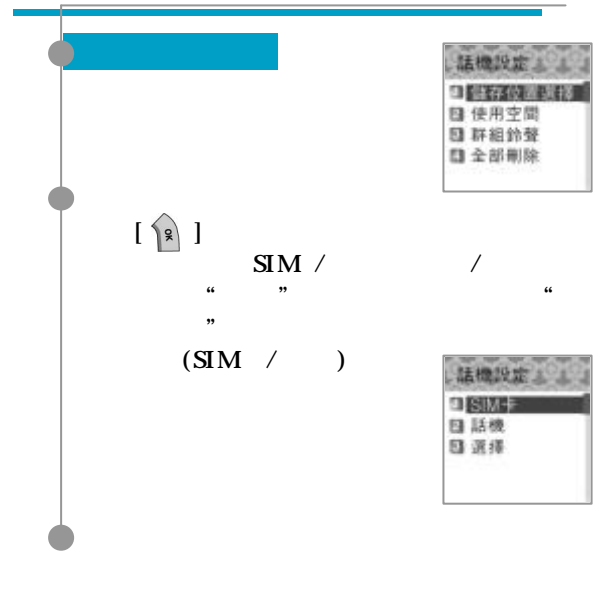

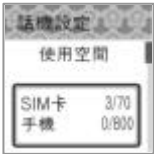

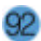

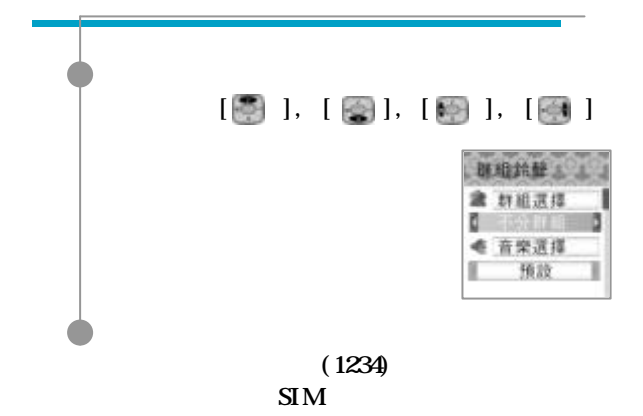

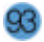

## $SAR$  **1. 6 WKg 1.21 WKg**

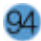